*40 Saw Mill River Road Hawthorne, New York 10532 WHite Plains 9·1900 (Code 914)* 

*International Business Machines Corporation* 

February 19, 1965

## MEMORANDUM TO: Users of IBM 1620/1311 LINEAR PRO-GRAMMING SYSTEM 1620-CO-04X

SUBJECT: Version 1, Modification Level 1

This modification has been prepared to correct all items included in APAR Response (APAR APS-30l) concerning 1620/1311 LP sent on 1/21/65. In addition, this modification improves other phases of this program and consists of the following:

- 1. Modification update procedure (Standard) one page.
- 2. Modification update procedure (Non-standard) one page.
- 3. Description of program changes and listing of source changes - two pages.
- 4. Corrected replacement page to Application Directory one page.

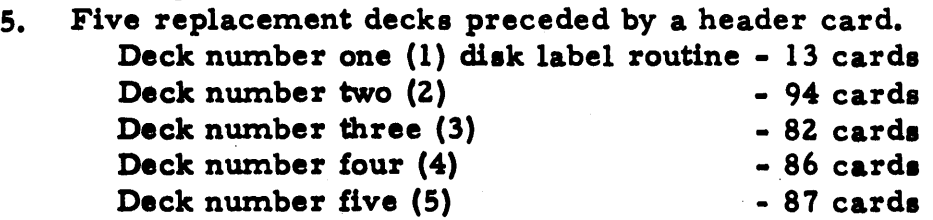

Any discrepancy between the material received and the list above, as well as any errors in card reproduction, should be directed to: Manager of DP Program Information, IBM Corporation, 112 East Post Road, White Plains, New York.

We appreciate your cooperation in making the enclosed changes and request the continued use of the Authorized Programming Analysis Report (APAR), submitted through your local IBM Systems Engineer, in reporting difficulties concerning this program. APARs for this program should be sent to: APAR Processing, DP Application Programming Standards, 112 East Post Road, White Plains, New York: 10601.

## PROGRAM INFORMATION DEPARTMENT

cc: SE Managers

(No enclosures with Branch Office copies)

# Description of Program Changes and Listing of Source Changes

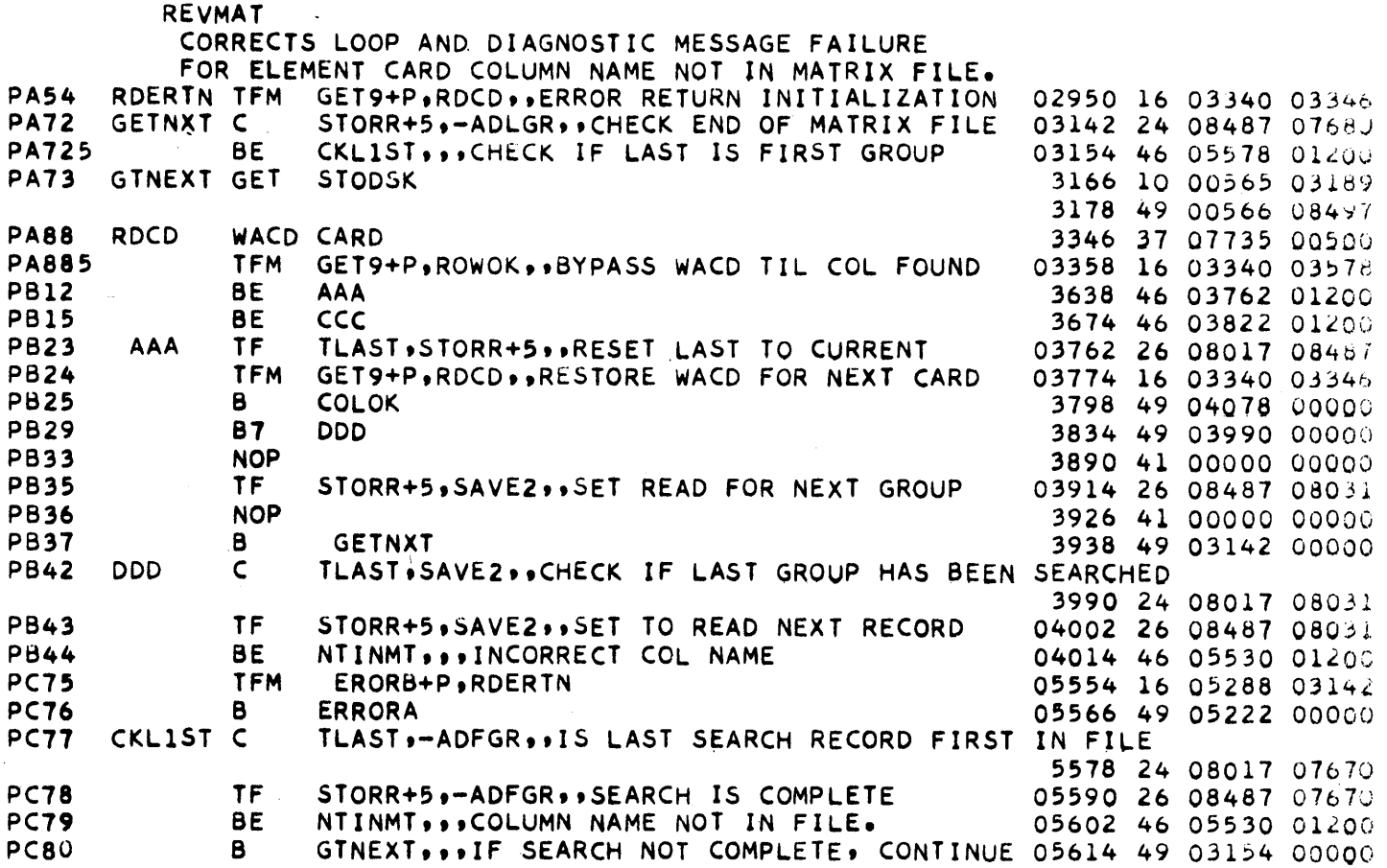

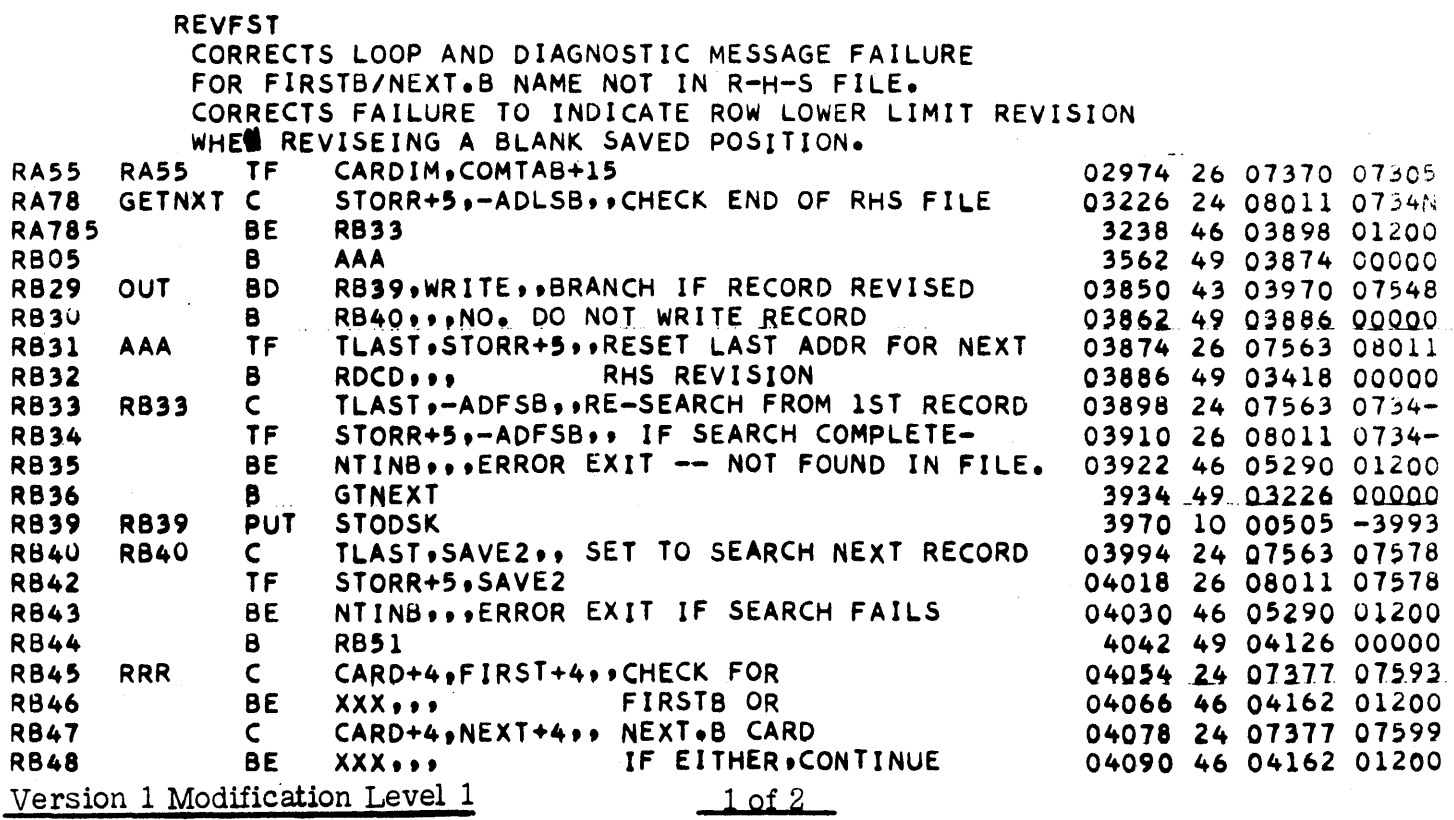

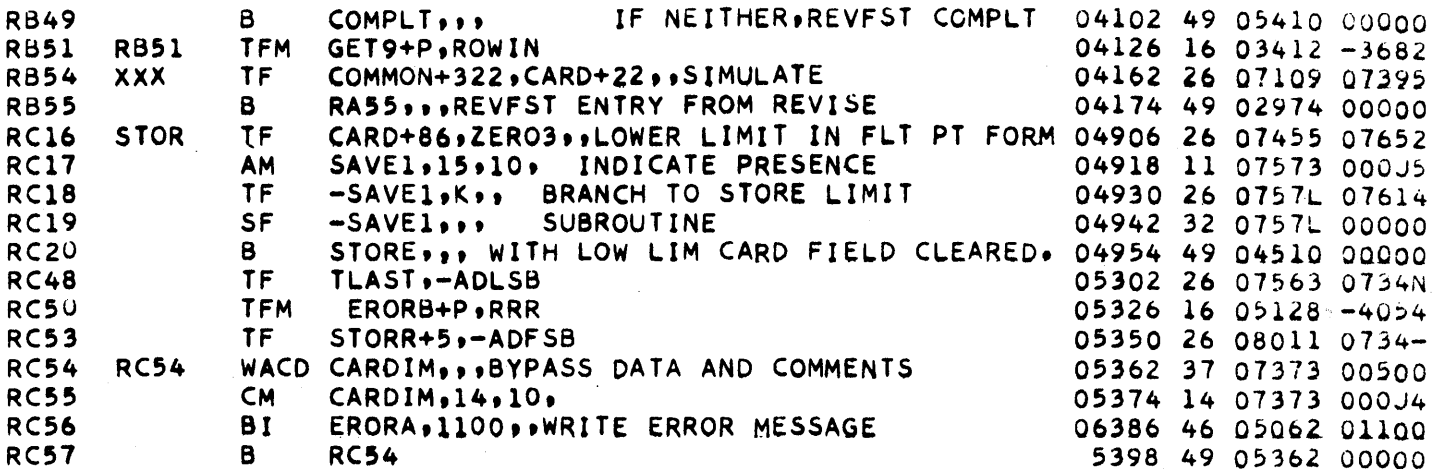

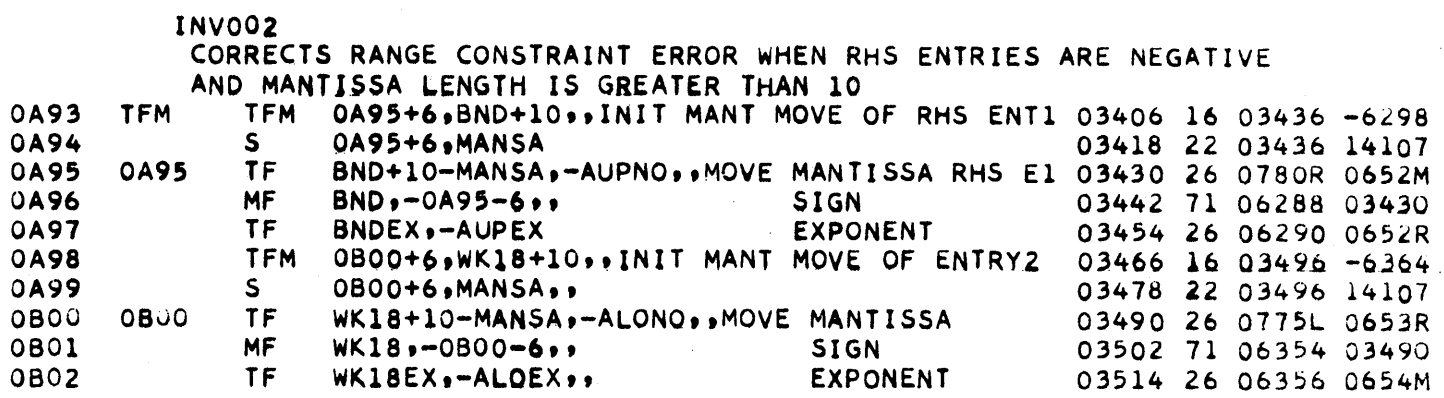

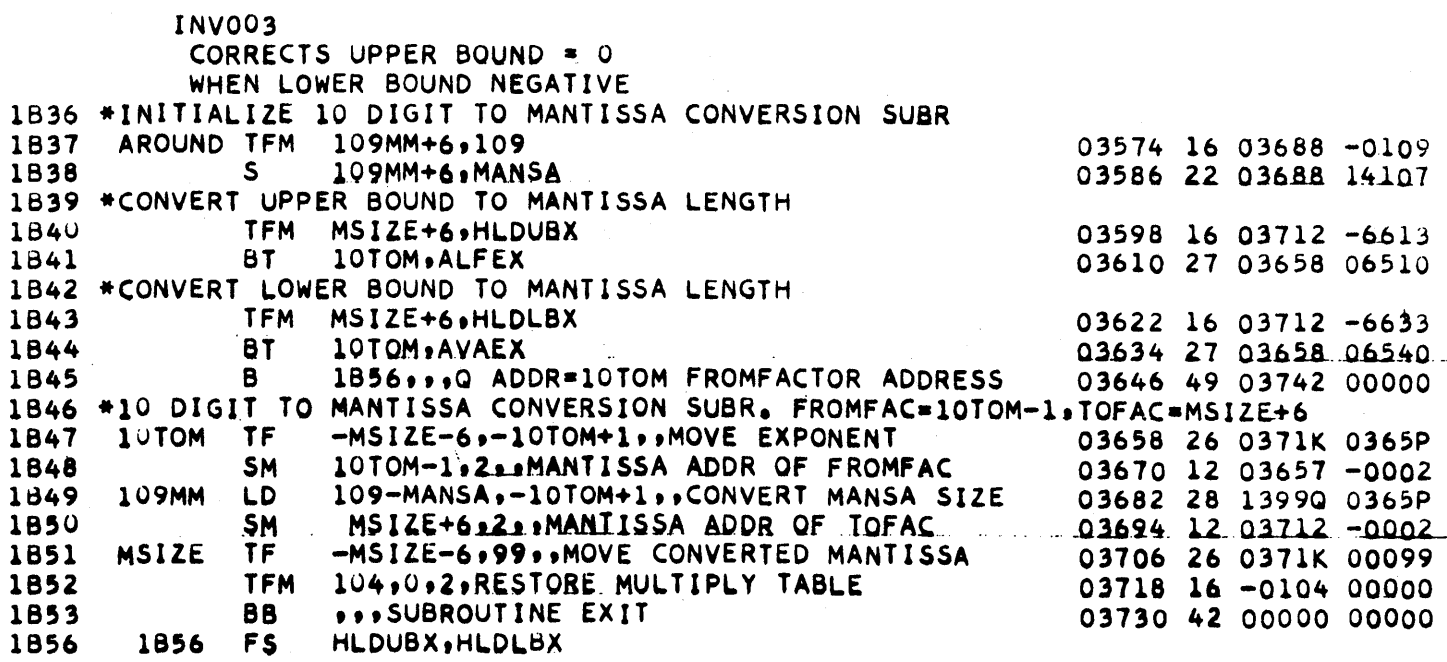

 $2$  of 2

 $\sim$ 

 $\alpha$  ,  $\alpha$  ,  $\alpha$ 

Version 1 Modification Level 1

Source Deck

The first five cards of each source deck are:

1 cold start card  $2 \neq \neq$  JOB  $3 \neq \neq$ SPS <sup>4</sup>\* OUTPUT CARD 5 \* PUNCH S'YMEOL TABLE

These cards enable the user to assemble a program. The source decks are numbered as follows :

 $\sim$ 

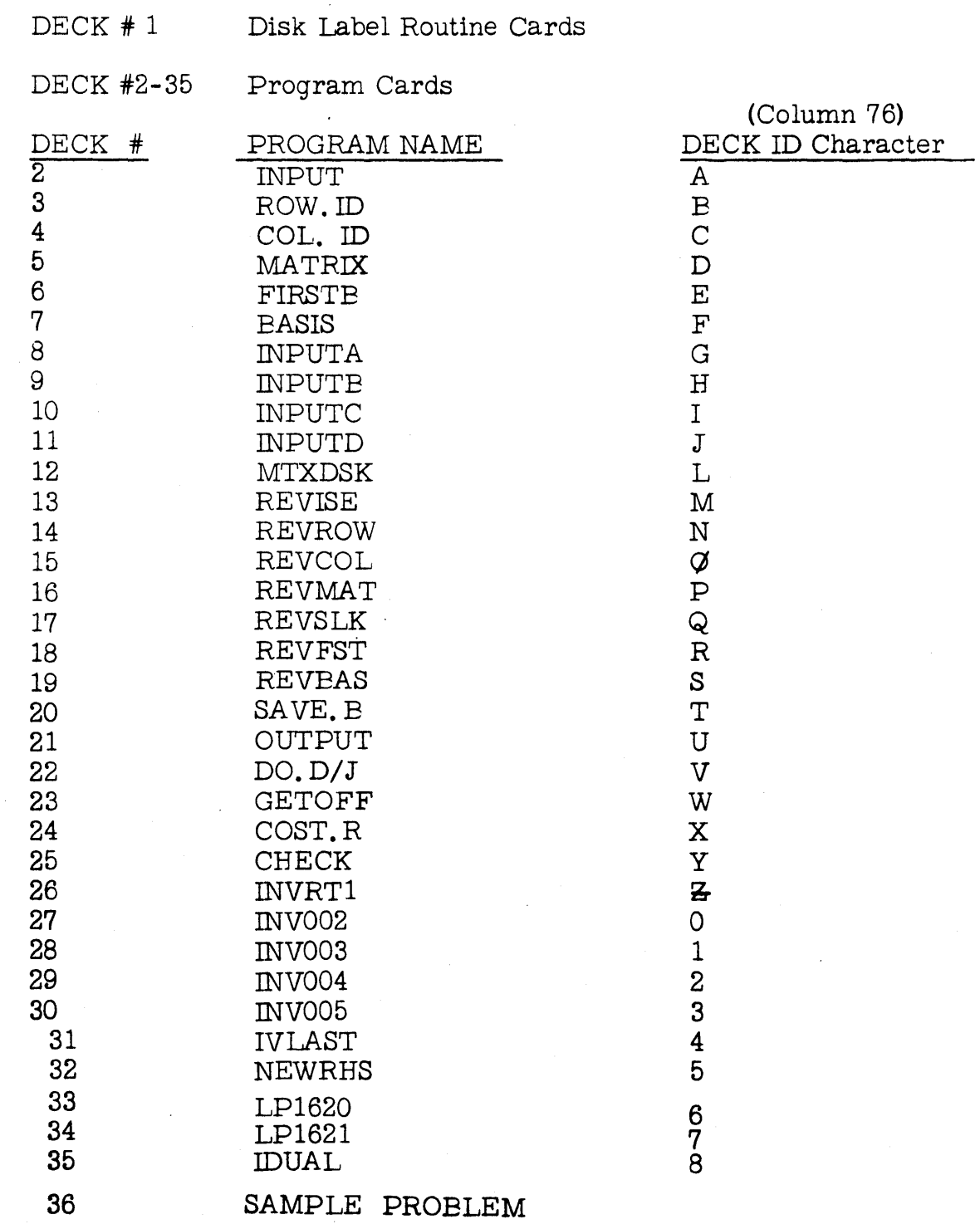

R.eyised - Version 1, Mod 1

## PREPARATORY SYSTEM PROCEDURES

The 1620-1311 Linear Programming System is distributed as a deck of SPS-produced actual cards. It is expected that the user will want to keep the LP system on the disk semi-permanently.

The procedure for loading the system onto the disk is as follows :

- 1. Place the LP actual deck in the' card reader.
- 2. Set all console sense switches to OFF and all machine check switches to PROGRAM.
- 3. Press RESET on the console.

 $\frac{1}{\sqrt{2\pi}}\frac{1}{\sqrt{2\pi}}\left(\frac{1}{\sqrt{2\pi}}\right)^{1/2}$ 

4. Press LOAD on the card reader.

The first card of the deck is a Monitor cold start card, which calls in the Monitor program. Monitor program loads each routine onto the disk, and prints END OF JOE when the entire LP System has been loaded.

### MOD UPDATE PROCEDURE - STANDARD

This procedure should not be followed if DIM numbers are not standard.

- I. The 1620-1311 LINEAR PROGRAMMING SYSTEM is on disk.
	- A. Place decks in card read hopper
	- B. Put LP disk on drive O. Turn disk drive on.
	- C. Press reset on console.
	- D. Press load on card.reader The first deck will delete:
		- 1. REVMAT
		- 2. REVFST
			- 3. INV002
			- 4. INV003
			-

The second deck will load REVMAT. The third deck will load REVFST. The fourth deck will load INVOOZ. The fifth deck will load INV003.

- II. Replace 1620-1311 LINEAR PROGRAMMING SYSTEM object decks by MOD 1 object decks. The deck identification character (card column 76) of the replacement deck must exactly correspond to the original deck identification character.
- 1. Discard Mod Deck 1. Replace original object decks. As follows, deck identification number given in parenthesis:
- 2. Mod Deck 2 (P) replaces original deck 16
- 3. Mod Deck 3 (R) replaces original deck 18
- 4. Mod Deck 4 (zero) replaces original deck 27
- 5. Mod Deck 5 (1) replaces original deck 28

#### MOD UPDATE PROCEDURE (NON-STANDARD)

## USE IF DECKS HAVE BEEN MODIFIED (DIM NUMBERS, ETC.)

Mod 1 Deck 2 cards replace original cards.

P009 POl2 POlS P020 POZ2-POZ7 POSZ-POS3

Where P is the Deck Identification Character in card column 76, the card humber is in 78-80.

Mod I Deck 3 cards replace original cards.

ROI3-R014 . ROl8 ROZ3-R028 R038-R039 R044-R046

Mod I Deck 4 cards replace original cards.

o 019 - 0 021

Mod 1 Deck 5 cards replace original cards.

1 021 - 1 OZ4

Use the modified decks as Mod Decks 2-5 and follow standard procedure.

*..J-O Sa/(' .Hil! Rirer Road Hawthorne. New York 10532 W* Hite Plains 9-1900 (Code 914)

**Intervalieval Business Machines Corporation** 

June 3, 1965

MEMORANDUM TO: Users of Linear Programming System 1620-CO-04X

SUBJECT: Version 1, Modification Level 2

This modification has been prepared to correct:

- 1. An error in the COST. R routine which erased the multiply and add tables for large problems on a 20K configuration.
- 2. An error in LP1621 routine which failed to modify the Monitor mantissa length if:
	- A. An inverse had been saved
	- B. Intervening operations or control return to Monitor
	- C. Input from disk of the saved problem with inverse
	- D. Revision of Matrix elements
	- E. Optimization

In addition, this modification provides a new routine (SHIFT) to allow the user to shift assigned DIM numbers in object decks to be loaded to the 1311 disk under Monitor 1 or 2. This routine must be used to prepare a loading deck for Monitor 2 loading, or for Monitor 1 loading if user programs have been assigned DIM numbers in the range of 0170 to 0212.

Changes have been made to the Sample Problem input deck so that it uses only the work area. This will allow the Sample Problem to be run if there are programs on the disk in sectors above 07999.

Changes have also been made to object decks REVCOL and REVBAS to allow them to operate under Monitor 2.

This modification consists of the following:

- 1. Modification update procedure one page.<br>2. Revised pages to APPLICATION DIRECTO
	- 2. Revised pages to APPLICATION DIRECTORY eight pages. Revision Pages<br>Table of contents Contents Table of contents<br>
	Deck list  $\begin{array}{ccc} \text{Contents, 0.05.01} \\ \text{Deck list} \end{array}$ 0. 10. 01, 0. 10.02 Source deck, PREPARATORY SYSTEM O. 10.05, O. 15.01, to PROCEDURES O. 15. 08

Questions and answers (new) 0.30.01, 0.35.01

3. Source program changes - eleven pages.

Please discard the source change listing from Modification Level 1, because the enclosed lists have been corrected and updated to include all source changes in Modification Levels 1 and 2.

-2-

a. Pages 1 thru 7.

Sections of corrected source decks from Modification Levels 1 and 2 have been assembled and listed in such a way that user program lists may be updated by inserting the corrected sections.

b. Pages 8 thru 11.

List of all source changes from Modification Levels 1 and 2. This list contains only the changed instructions, and may be used for keypunching source cards. These cards may then be used to update the source decks by properly substituting them in Page and Line sequence. Note - in a few cases, two MOD cards, suitably identified, replace a single original card.

Page 11 also contains a list of the five object patch cards, MOD Deck 2, below.

4. Object list of SHIFT - 1 page.

5. Assembly listing of SHIFT - 4 pages.

6. Replacement and new Deck.

MOD Deck 1 - Disk delete deck 13 cards MOD Deck 2 - Object patch cards for REVCOL, REVBAS, COST. R, and LP1621 5 cards MOD Deck 3 - Revised Sample Problem 179 cards MOD Deck 4 - SHIFT object deck (new) 35 cards MOD Deck 5 - SHIFT source deck (new) 181 cards Recipients of this program subsequent to the date of this letter will not receive MOD Decks 1 and 2. The five object patch cards<br>(Deck 2 above) will be included in the updated object decks. In

addition, the Sample Problem deck, and all source decks, will be updated thru Modification Level 2.

Any discrepancy between the material received and the list above, as well as any errors in card reproduction, should be directed to: Manager of DP Program Information, IBM Corporation, 112 East Post Road, White Plains, New York, 10601.

We appreciate your cooperation in making the enclosed changes and request the continued use of the Authorized Programming Analysis Report (APAR), submitted through your local IBM Systems Engineer, in reporting difficulties concerning this program. APAR's for this programming system should be sent to: APAR Processing, DP Application Programming Standards, 112 East Post Road, White Plains, New York, 10601.

## PROGRAM INFORMATION DEPARTMENT

cc: SE Managers (No Enclosures with Branch Office Copies)

## MODIFICA TION UPDATE PROCEDURE

- I. The 1620-1311 Linear Programming System is on disk.
	- A. Update the four object decks (below) by substituting the five patch cards (MOD Deck 2) according to the Deck Identification Character in columns 76 and the card sequence number in columns 78-80.

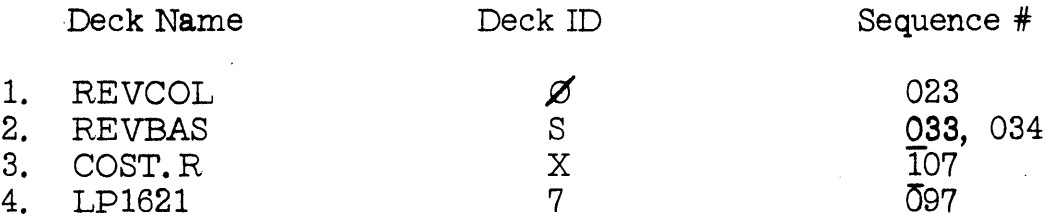

- B. Place these corrected object decks, preceded by the 13 card Disk Delete Deck (MOD Deck 1) in the card reader.
- C. Put LP disk on drive O. Turn disk drive on.
- D. Press reset on console.
- E.. Press load on card reader.

The first deck will delete REVCOL, REVBAS, COST. R, and LP1621. The second deck will load the updated object deck REVCOL. The third deck will load the updated object deck REVBAS. The fourth deck will load the updated object deck COST. R. The fifth deck will load the updated object deck LP1621.

IT. Discard the 13 card Disk Delete Deck, (MOD Deck 1). Return the four corrected object decks to storage.

Users who have compiled their source decks to obtain object decks should recompile all changed decks, then \*DELET the changed decks and \*DLOAD the new decks.

Version 1, Mod. Level 2 Page 1 of 1

# IBM 1620-1311 Linear Programming System

## APPLICATION DIRECTORY

## CONTENTS

General Table of Contents

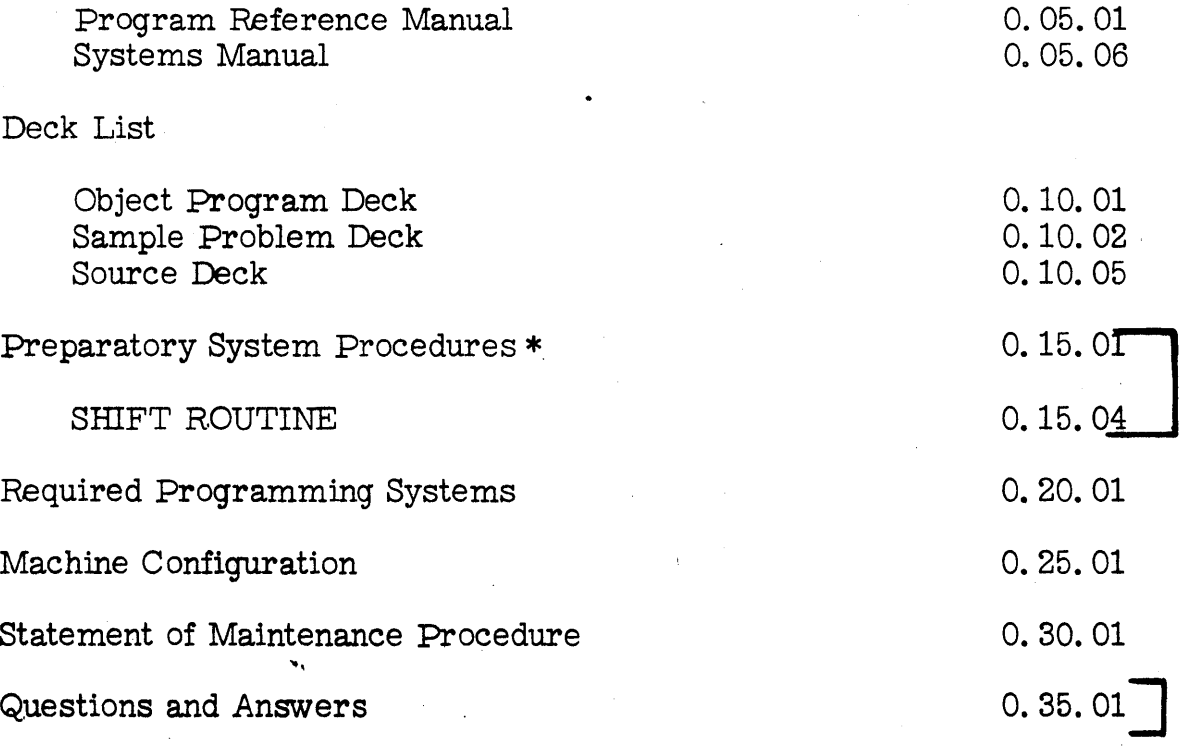

\*This section should be used to load the system onto the disk. Obsoletes page 106 of 1620/1311 Linear Programming System Program Reference Manual (H20-0106-0) LOADING THE SYSTEM,

Revised-Version 1, Mod Level 2 ]

# CONTENTS

# P ~ogram Reference Manual

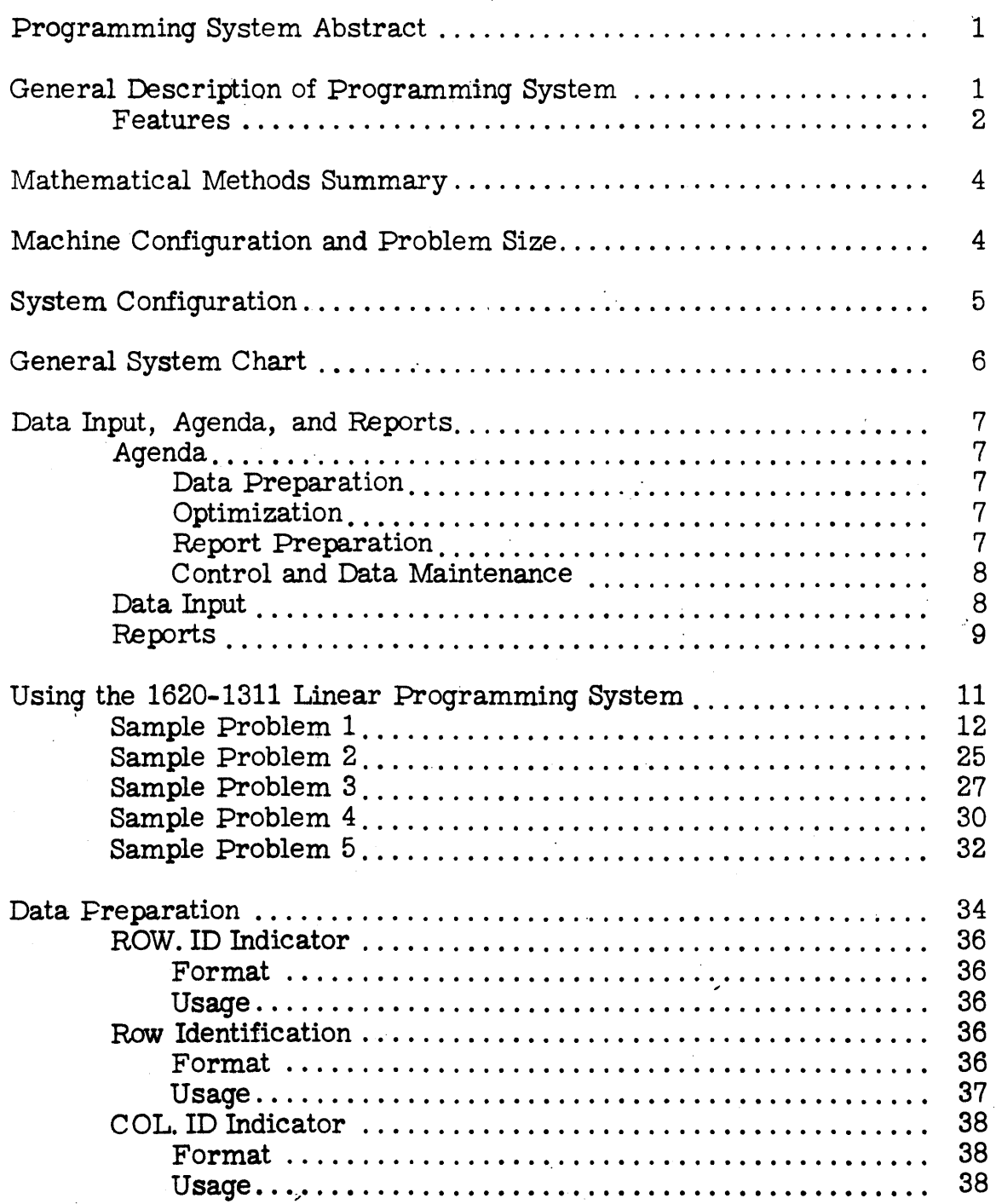

0.05.01

DECK LIST

#### Program Deck

The IBM 1620-1311 Linear Programming System is supplied to the user in the form of a card deck. The first card of the deck, a Monitor cold start card, calls in the Monitor program, which loads the LP system onto disk.

The program deck consists of a series of object decks for the individual routines comprising the 1620-1311 LP System. The first three cards of each object deck are:

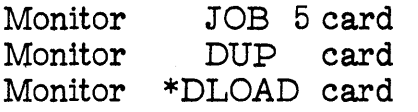

The object deck card counts do not include these three (3) Monitor cards at the beginning of each deck. Each deck is seperated by a blank card.

The entire deck is arranged as follows:

## Monitor Cold Start Card

DECK#1 Disk Label Routine Cards (3 cards)

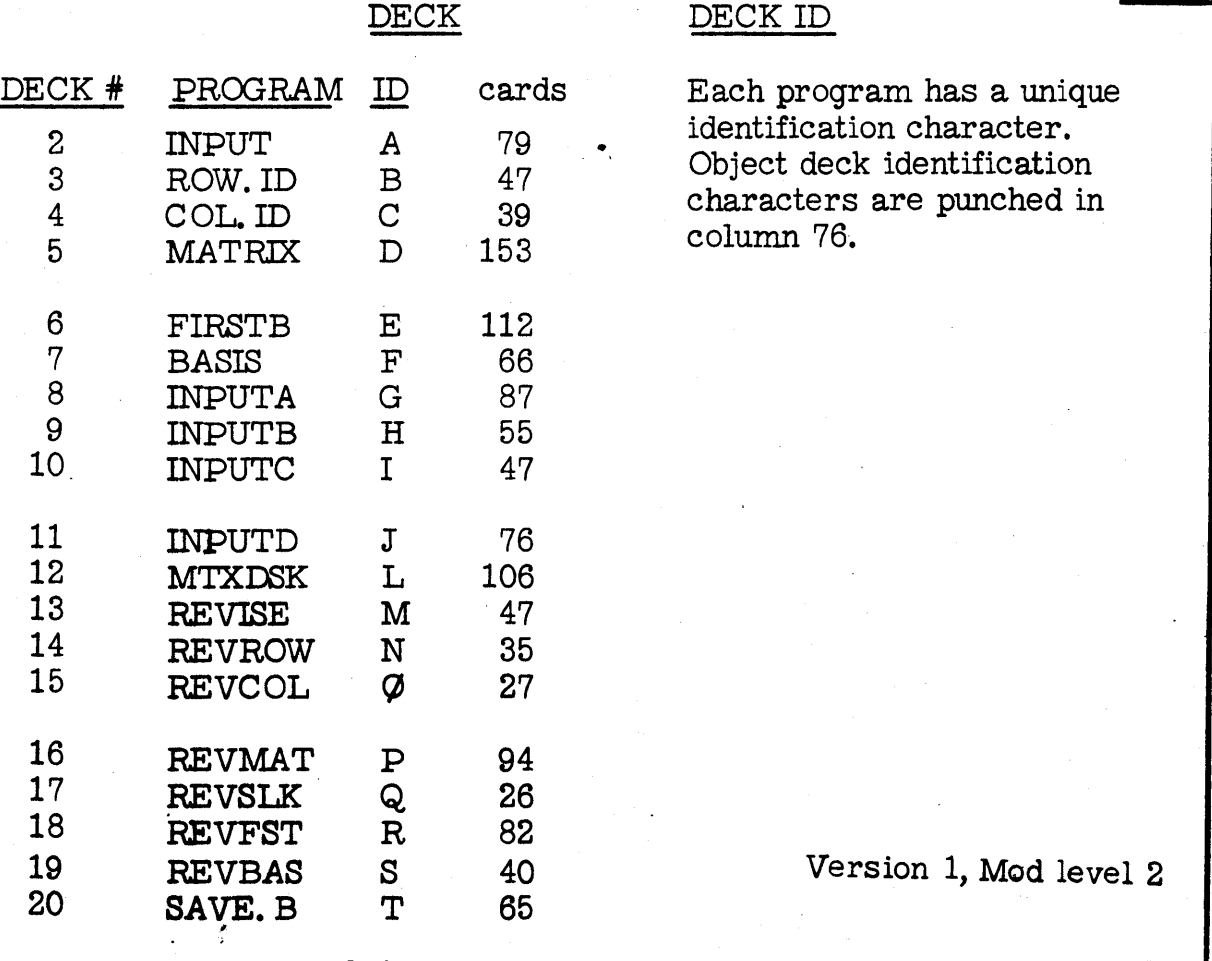

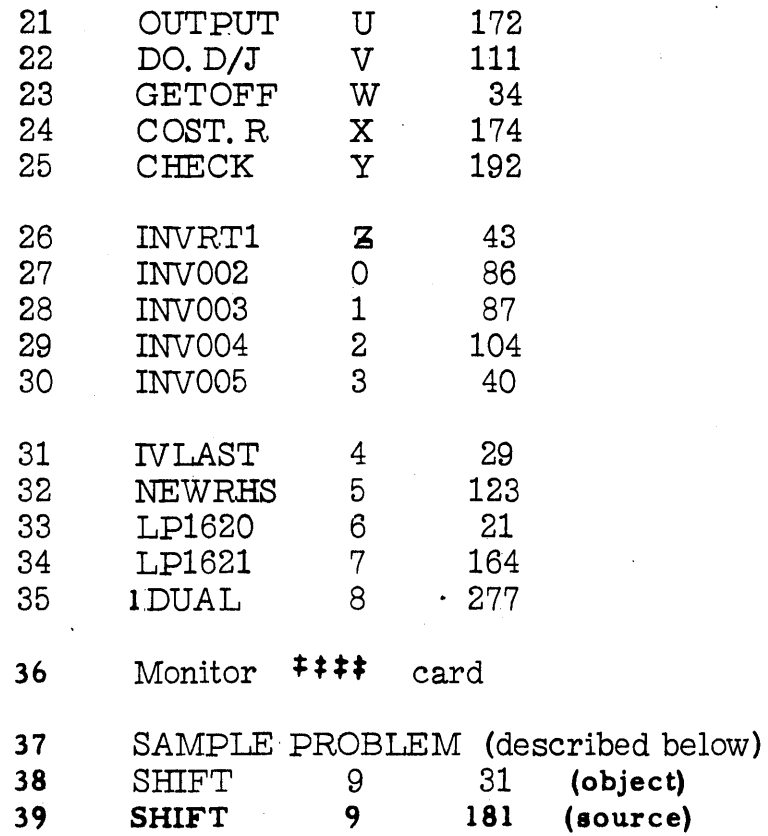

36 Sample Problem Deck

> Following the program deck is a sample problem deck which the user may use  $1$ ) to be sure that the 1620-1311 LP System has been loaded correctly, and 2) to become familiar with the format of the various agenda and data input cards.

The deck of 179 cards is arranged as follows:

Monitor cold start card JOB 5 card Monitor XEQ LP1620 card INPUT. C card ROW. ID card 9 data cards MATRIX card 55 data cards FIRST. B card 7 data cards ENDATA card ASSIGN card MIN... card SAVE. B card OUTPUT card CHECK. card  $COST. R card$  0.10.02

Version 1 Mod Level J

## Source Deck

The first five cards of each source deck are:

1 cold start card  $2 \neq \neq$  JOB  $3 \neq \neq$  SPS <sup>4</sup>\* OUTPUT CARD <sup>5</sup>\* PUNCH SYMBOL TABLE

These cards enable the user to assemble a proqram. The source decks are numbered as follows:

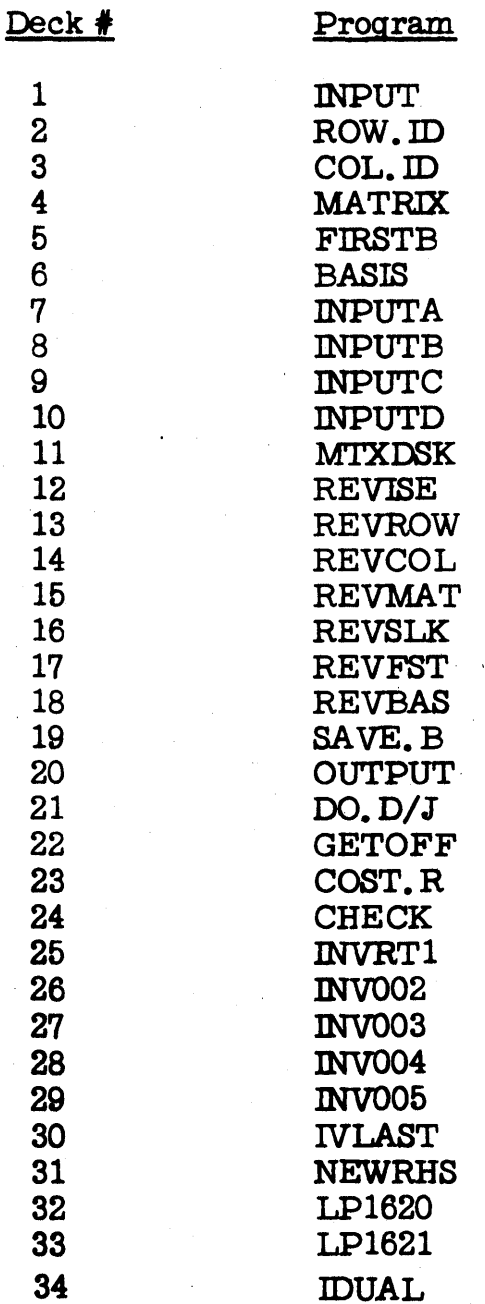

Revised, Version 1, Mod Level 2 0.10.05

## PREPARATORY SYSTEM PROCEDURES

This modification obsoletes page 106 of 1620/1311 Linear Programming System (1620-CO-04X) Program Reference Manual (H20-0106-0) for the section beginning:

#### OPERATING INSTRUCTIONS

#### LOADING THE SYSTEM

The 1620/1311 Linear Programming System is distributed as a deck of SPS-produced object cards. The object cards have been modified to provide a unique identification (in columns 76-80) for each card. The source cards can be obtained as optional material. It is expected that the user will want to keep the LP System on the disk semi-permanently.

The source language is SPS-II D. All references to LP System programs in source language is by symbolic program name. The SPS-TI D assembles absolute object DIM (See MONITOR 1 or MONITOR. 2 Reference Manual) numbers from source symbolic program references. The LP programs, as assembled and distributed, require DIM numbers 0170 to 0212 inclusive.

A routine is provided to shift the LP System DIM numbers to avoid conflict with previously assigned DIM numbers.

To load the system onto the disk: .

- o The user may use the distribute d decks as loading decks if and only if the operating system is Monitor I and there are no user programs currently assigned DIM numbers 0170 to 0212 inclusive. Otherwise the user must use the SHIFT routine to obtain a usable loading deck from the distributed deck. The SHIFT routine purpose, usage and operating procedure, output description, timing and program description are given in the APPLICATION DIREC-TORY page 0.15.04.
- o The operator should mark the Deck Identification Character (0. 10. 01) on the loading decks to simplify modification and maintenance. A blank card separates each deck. Place MONITOR. disk on disk drive 0 and press start on disk drive O.

Version 1, Mod. Level 2 Addition;

0.15.01

- o Place the LP loading decks the DLABL. deck followed by loading decks A through 8 - in the card reader.
- o Press RELEASE on console.
- o Press RESET on console.
- o Press LOAD on card reader.
- o The message "DUP\*TURN ON WRITE ADDRESS KEY, START" will be typed.
- . 0 Press WRITE ADDRESS on the disk drive. The key should be lit after pressing.
- o Press START on console.
- o The message "DUP\*TURN OFF WRITE ADDRESS KEY, START" will be typed.
- o Press WRITE ADDRESS on the disk drive. The key should be unlit after pressing.
- o Press START on console.
- o The following message sequence must appear as each program is loaded:

```
lit. JOB" "*+DUP"
"*DLOADnnnnnn dddg. . . . . . . . i C " 
"DK LOADED nnnnnn dddd ...... " 
"END OF JOB"
```
Where: nnnnnn is the program name, ex: "INPUT. ", "1DUAL" dddd is the program DIM number, ex: 0177, 0172 i is the program identification character, ex: A, 8

If this message sequence does not appear for some program or programs of the system, consult the MONITOR, reference manual for the cause.

Vers ion 1 Mod Level 2 Addition

If a program is assigned a different DIM number (by MONITOR,) due to a conflict with a previously assigned DIM number, the LP System will probably fail to operate. The user must delete all correctly and incorrectly loaded LP programs by the DIM numbers assigned by MONITOR. The user should then use the SHIFT routine to obtain a valid loading deck.

- o The last program to be loaded is lDUAL.
- o The user should run the SAMPLE PROBLEM to verify correct loading.

Version 1, Mod Level 2

Addition

## SHIFT ROUTINE

#### PURPOSE

To operate with MONITOR II and to operate with MONITOR I if user programs are on the disk with DIM numbers in the range 0170 to 0212.

#### USAGE AND OPERATING PROCEDURE

- o The user must determine 42 consecutive, unassigned DIM numbers, see MONITOR Reference Manual, Disk Utility Program, DDUMP.
- o Prepare a SHIFT card

Format:

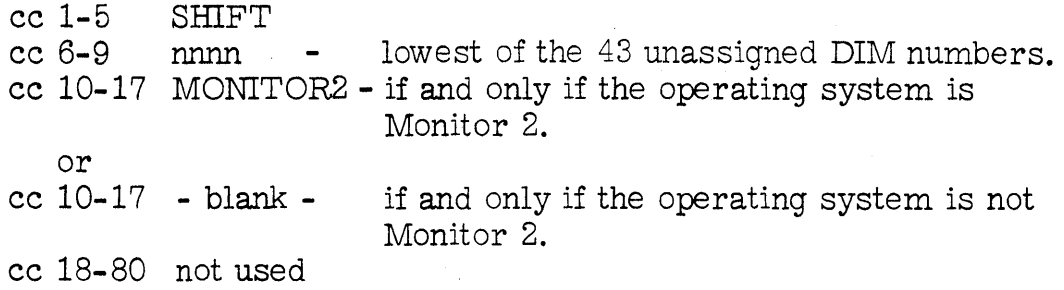

Examples

SHIFT0300MONITOR2

The LP program DIM numbers are to be shifted to 0300 to 0342. The operating system is MONITOR 2.

Note - This card is currently the last card of the SHIFT routine. Replace this card by an appropriate SHIFT card if required.

SHIFT0350

The LP program DIM numbers are to be shifted to 0350 to 0392. The operating system is MONITOR I.

'Version 1, Mod Level 2 Addition

## 0.15.04

- o Place the prepared SHIFT card at the end of the SHIFT deck, replacing the sample SHIFT card distributed.
- o Place MONITOR. disk on disk drive O. Press start on disk drive  $O<sub>r</sub>$
- o Place the SHIFT deck including SHIFT card in the card reader. ,
- o Press RELEASE on console.
- o Press RESET on console.
- o Press LOAD on card reader.
- o Press READER START on card reader to read last cards.
- o The message " NEW LP1620 DIM RANGE WILL BE nnnn to mmmm. " will be typed out if the SHIFT card has the correct format. The message "INVALID SHIFT CARD" will be typed out to indicate a format error in the SHIFT card. If this message occurs, prepare a valid SHIFT card and repeat the previous step after pressing START on console.
- o The message "ENVIRONMENT-MONITOR2" should be typed out if and only if the operating system used is MONITOR 2.
- o Processing halts, allowing the operator to determine that the new DIM range will not conflict with currently assigned DIM numbers and that the correct operating system is specified. If there are any conflicts, operating system or DIM range, the user must begin the operating procedure from the beginning. If there are no conflicts, continue.
- o Place the distributed object decks beginning with the DLABL deck to and including the deck 1DUAL (all except SAMPLE PROBLEM and SHIFT routine which were the last  $2$  decks) in the card reader. Place 3 blank cards following the last card of 1DUAL to ensure that the last object deck card (identified by 8 blank K77 in cc 76- 80) is punched.
- o Press START on the card reader and the card punch.

Version 1, Mod Level 2 Addition

## o. 15. 05

- o Press START on console.
- o The READER NO FEED light will remain on when the last card has been processed.

Version 1, Mod Level 2

Addition'

## OUTPUT DESCRIPTION

SHIFT output is loading decks for the LP System with modified DIM numbers.

- o "\*DLOAD" cards will have shifted DIM numbers.
- o Object cards, with DIM numbers, will have shifted DIM numbers. The object cards in which the units position of a DIM number appears will have an S (0-2 punch) in card column 77.
- o "\*DELET" cards will have shifted DIM numbers (for program maintenance).
- o Card 6b015 of program deck LP1620 of the LP decks card column 18 has been changed to  $7$  if and only if "ENVIRONMENT-MONITOR2".
- o Remove the blank card(s) and program identification card that precede the Monitor cold start card. .
- o This deck is now the LP loading deck to be used in loading the system. Once the system has been loaded and checked out, the distributed object decks can be discarded except for the SHIFT routine and SAMPLE PROBLEM. The SHIFT routine and SHIFT card must be retained to maintain the LP System. The SAMPLE PROBLEM should be retained to verify correct modification.

#### TIMING

The SHIFT routine will operate at card punch speed on an IBM 1620 MODEL 2, it will operate at approximately 100 cards per minute on an IBM 1620 MODEL 1.

Version 1 Mod. Level 2 Addition.

## PROGRAM DESCRIPTION'

The SHIFT routine will process one or more SPS-II object decks.

## INITIALIZA TION

A SHIFT card is read. This card is checked for format errors. The displacement to the assembled DIM numbers is calculated from the SHIFT card; Displacement = SHIFT - 170.

## PROCESSING NON-OBJECT CARDS

Read cards are tested for a record mark in column 1. The previous card image (old card) is punched and the card read (card) is moved to the previous card image when the non-object card has a record mark in column 1 (JOB or DUP cards) or is a blank card (program separator card) or is a \*DLABL card. \*DLOAD and \*DELET cards are detected and their DIM numbers are modified; DIM=DIM+Displacement prior to punching out the previous card image and moving the card read to the previous image area.

#### PROCESSING OBJECT CARDS

Card columns 9 through 75 are tested for a DIM number pattern~ When a DIM number is detected, the DIM number is modified by DIM = DIM + Displacement and an S is moved to column 76. Card columns 71 to 75 of the previous card image are tested in conjunction with card columns 9 to 13 of the read card. The previous card is punched after column 13 of the read card is processed. The read card is moved to the previous card area after column 75 has been processed. When card column 76 to 80 of the previous card image correspond to 6 b  $\overline{0}1$  5, card column 13 is changed to a 9 (if the environment is Monitor 1), or to a 7 (if the environment is Monitor 2) according to user environment specification.

#### MESSAGES

"INVALID SHIFT CARD"

"NEW LP1620 DIM RANGE WILL BE nnnn to mmmm"

"ENVIRONMENT - MONITOR 2"

Version 1, Mod. Level 2 Addition

## STATEMENT OF MAINTENANCE PROCEDURE

This program will be maintained through the use of serially numbered modification letters. Any unmodified system is considered to be modification level O. Each subsequent modification raises the modification level by 1. The initial availability of this program is version 1, modification level O. Should the nature or quantity of changes make reassembly necessary, a new version will be distributed. Each reassembly raises the version number by 1; modification letters to a new version begin at 1.

Modification letters will be mailed to all previous recipients of the program. All modification letters will be supplied with the program. The change or alter cards will be included in the appropriate deck(s) to reflect the latest changes.

An Authorized Programming Analysis Report (APAR) should be submitted through your local IBM Systems Engineer to report any difficulties encountered in the use of this system (Form 120-0482-2). The APAR should be addressed to APAR Processing, IBM Application Programming Standards, 112 East Post Road, White Plains, New York.

## 0.30.01

## QUESTIONS AND ANSWERS

**1.** Question: What are good mantissa length and tolerance settings? The program choses or goes to a large mantissa length and takes too much time.

Answer: The following ASSIGN setting will usually yield correct results. Problems of a repetitive nature usually require several tries to minimize processing time.

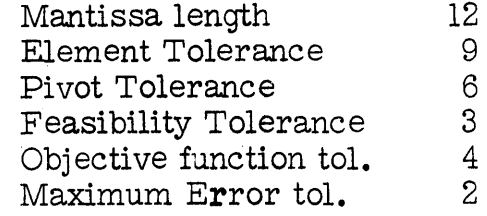

In addition, increasing the number of iterations\between inversions to 30-50 (Standard is 15) will usually decrease processing time.

2. Question: How can a two disk drive system be used to reduce processing time?

Answer: ASSIGN common computation address on second drive, i. e. 20000. ASSIGN sector address upper limit to 39999. This will put the most frequently accessed data on the outermost cylinders. On a one drive system, it is best to put the INPUT data above the programs and DIM table. The most efficient area should be used for the inverse (if it can fit below the DIM table).

3. Question: How can a program be added to the LP System?

Answer: Any program on the disk can be called by the LP System by preparing an agendum card with the program name. If the user will read COMMON area (Sectors 1800 to 1804, primarily 1800 to 1802) into core, he may locate any data that has been read or com iputed since the preceding INPUT. The routine COST. R was added to the LP System in this fashion. Details are given in the System, Reference Manual, available as optional material from PID.

Version 1 Mod Level 2 Addition

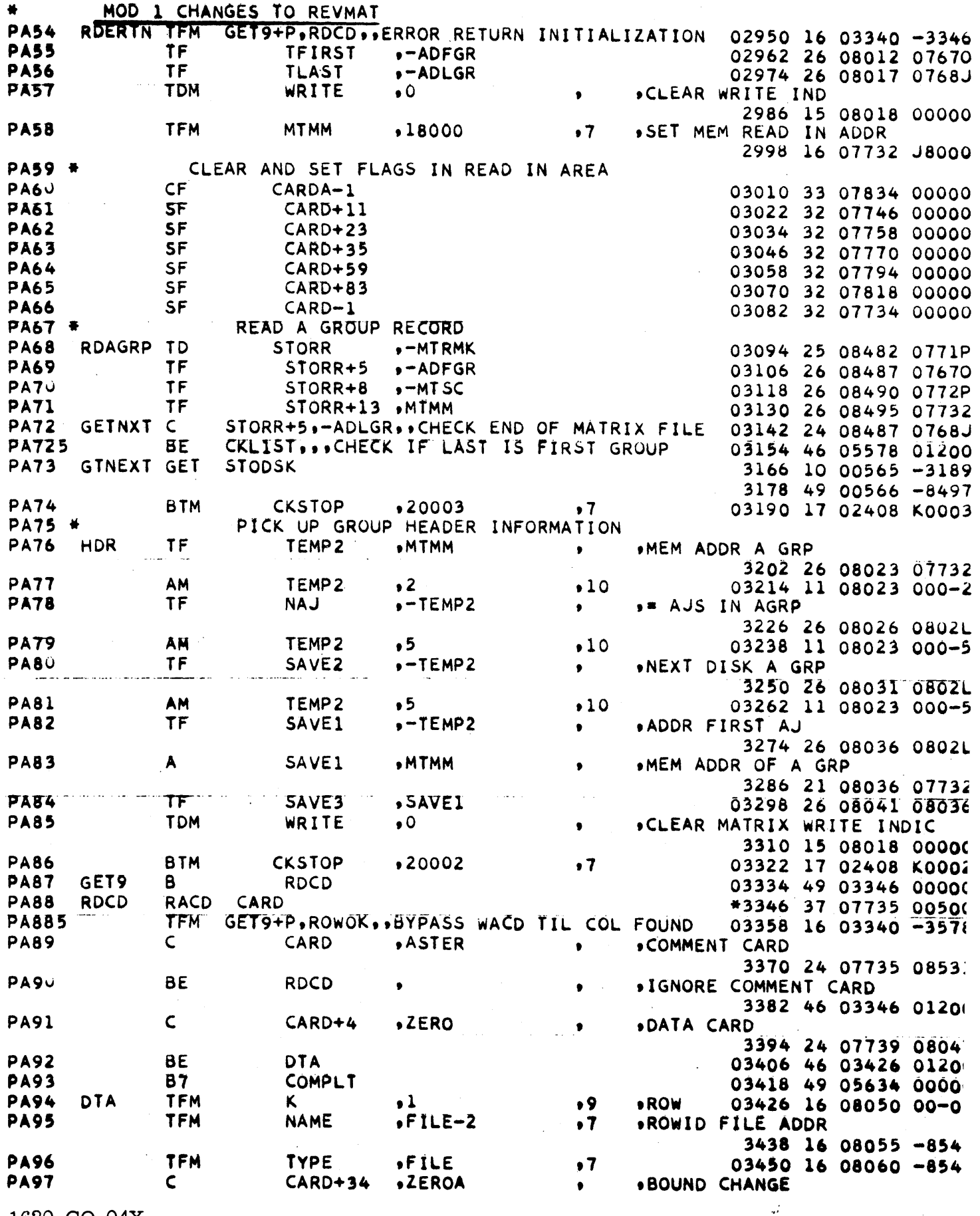

 $\hat{\mathcal{A}}$ 

1620-CO-04X<br>Version 1, Mod. Level 2

 $\mathbf{Y}$  ,  $\mathbf{X}$ 

 $\bar{z}$ 

 $1$  of  $11$ 

 $\vec{x}$ 

 $\ddot{\phantom{1}}$ 

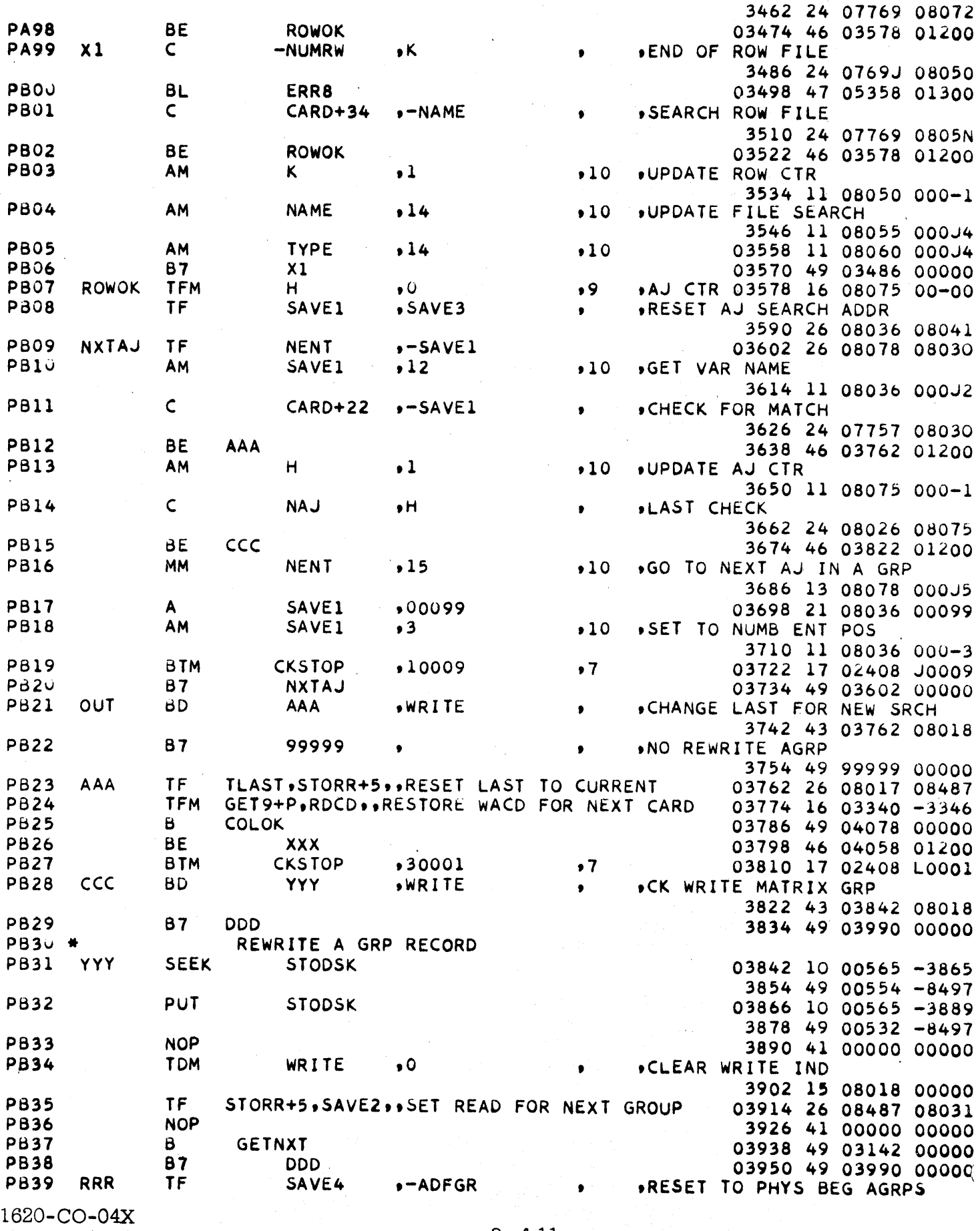

Version 1 Mod. Level 2

 $\sim$   $\sim$ 

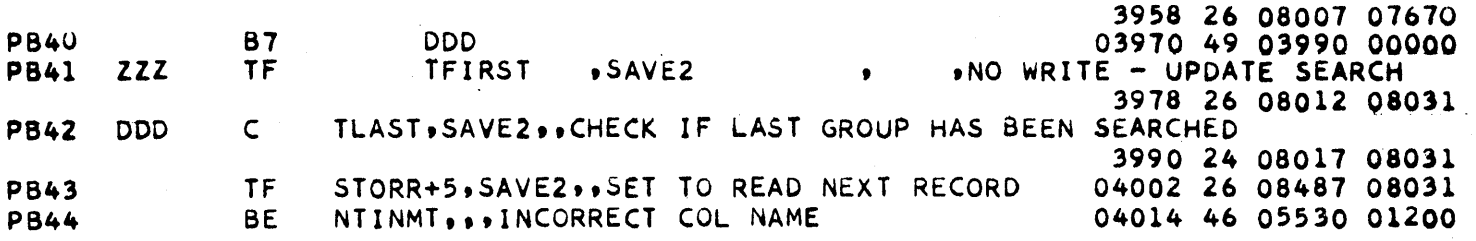

in.<br>Salah

 $\bar{z}$ 

 $\ddot{\phantom{a}}$ 

 $\bar{z}$ 

 $\frac{1}{2}$ 

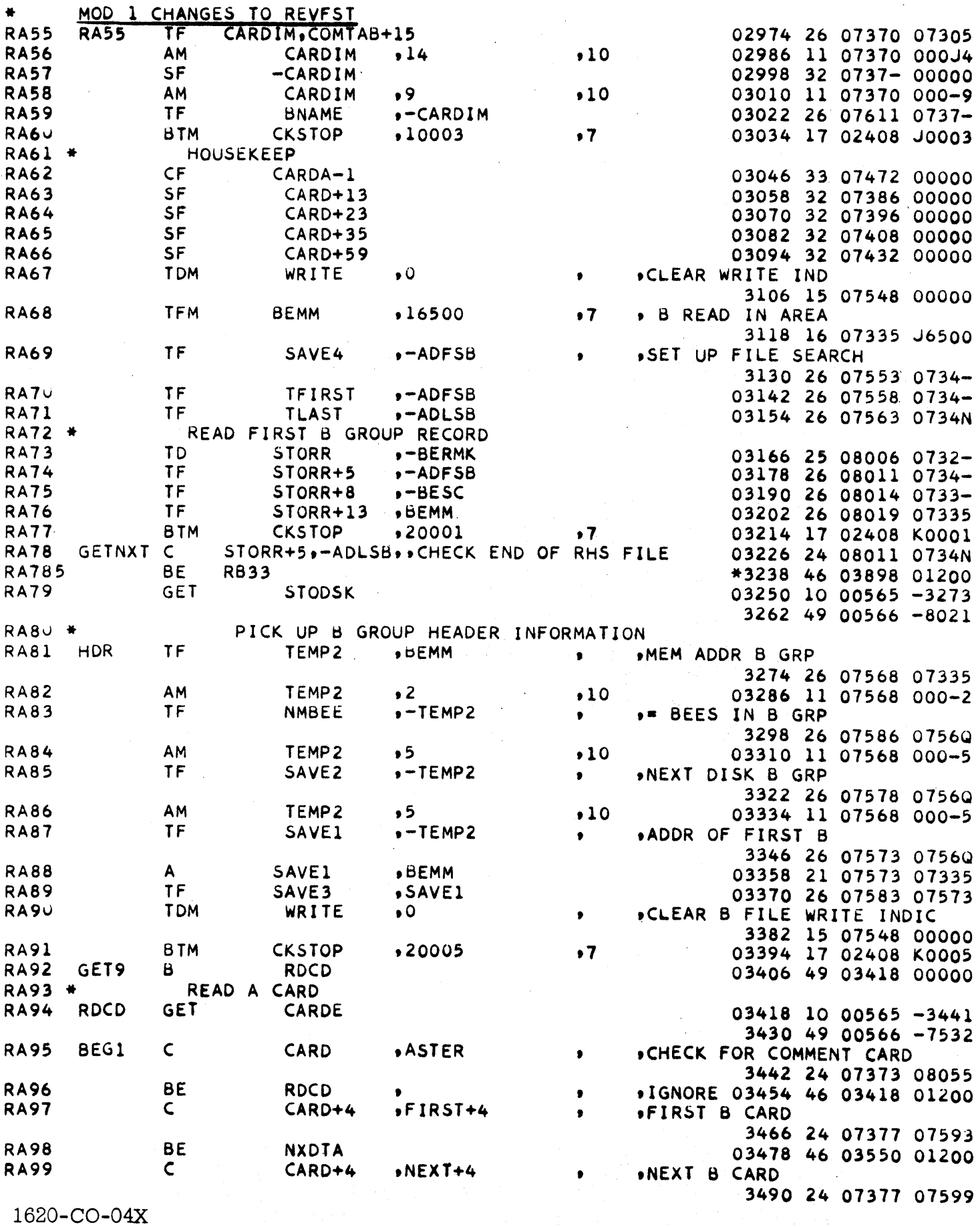

÷.

Version 1, Mod. Level  $\frac{2}{3}$  and  $\frac{4}{11}$ 

 $\sim$ 

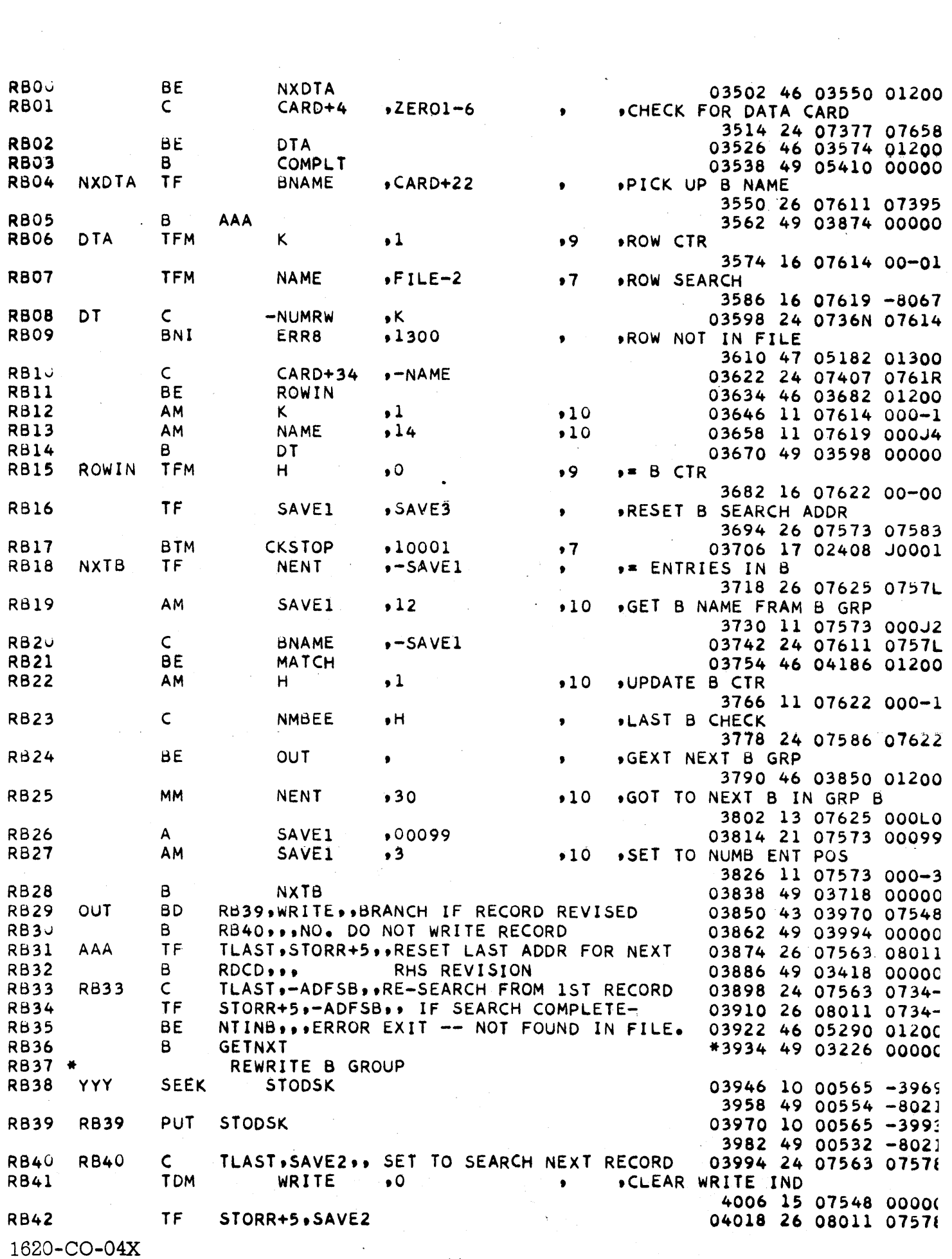

 $\mathcal{O}(\mathcal{A}^{\mathcal{A}})$  and  $\mathcal{O}(\mathcal{A}^{\mathcal{A}})$  . The set of  $\mathcal{A}$ 

Version 1, Mod. Level 2

 $\sim$   $\sim$ 

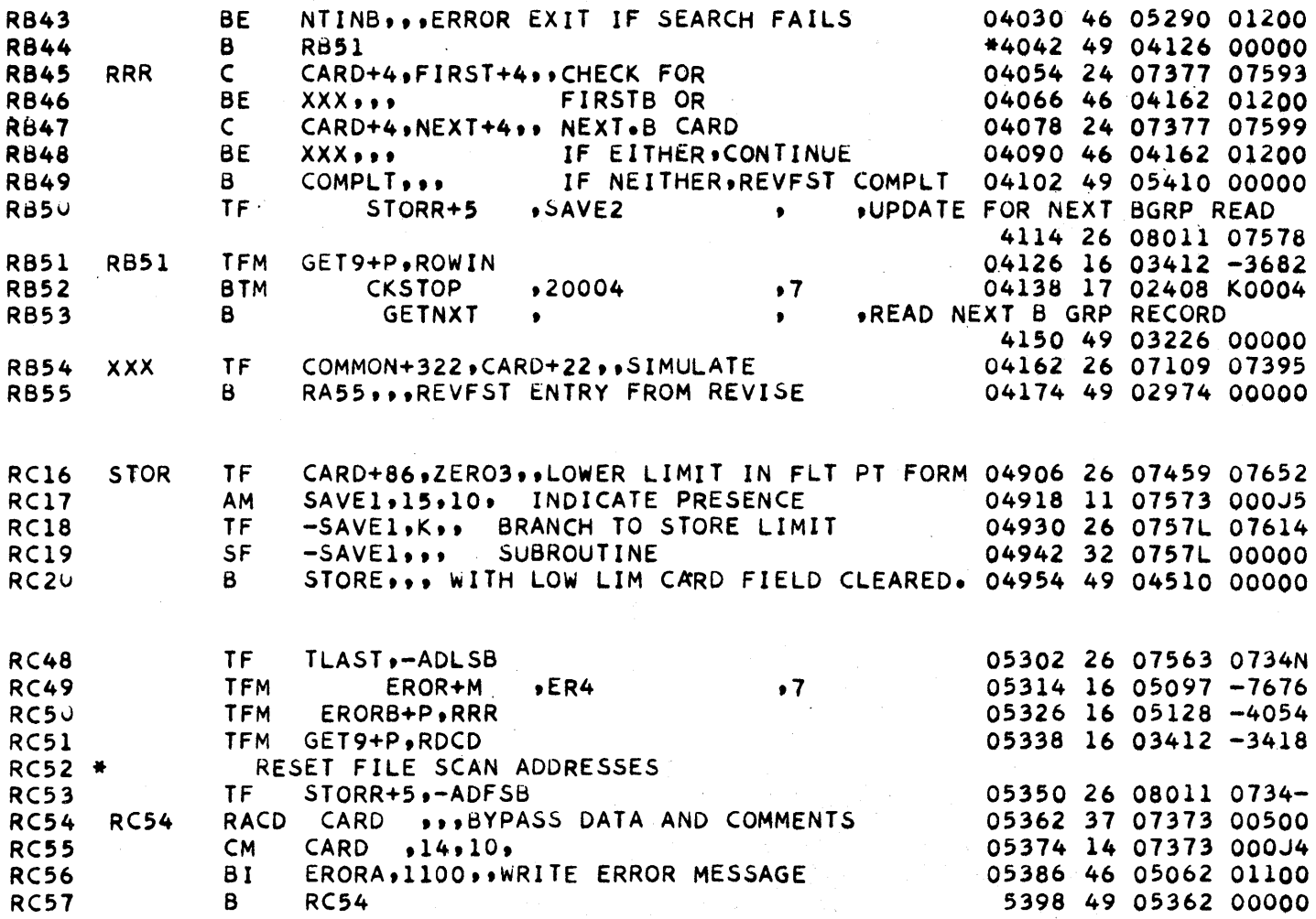

J-CO-04X sion 1, Mod. Level  $2^\circ$ 

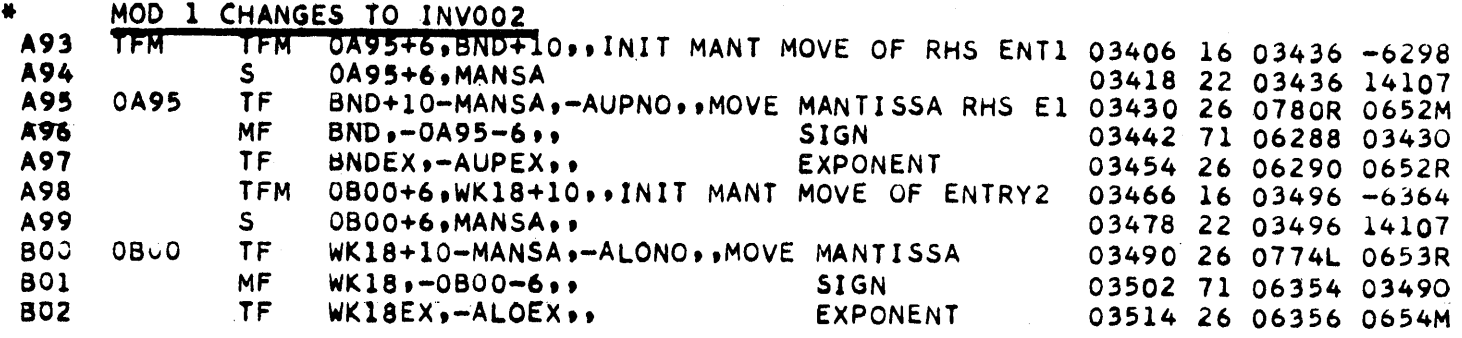

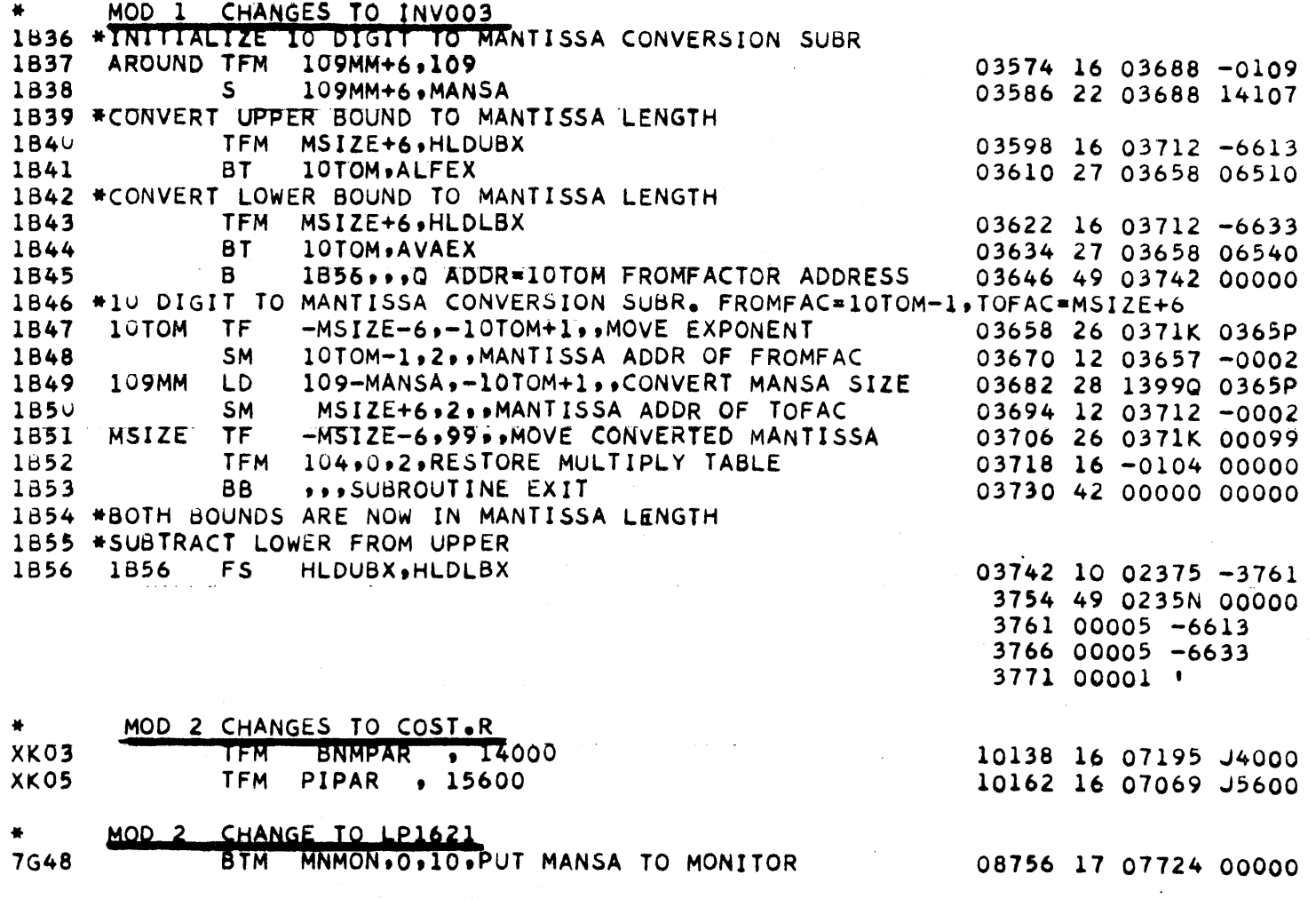

There are no source changes in this modification for REVCOL or REVBAS.

 $\_$  $\,$  20-CO-04X<br>Version 1, Mod. Level 2

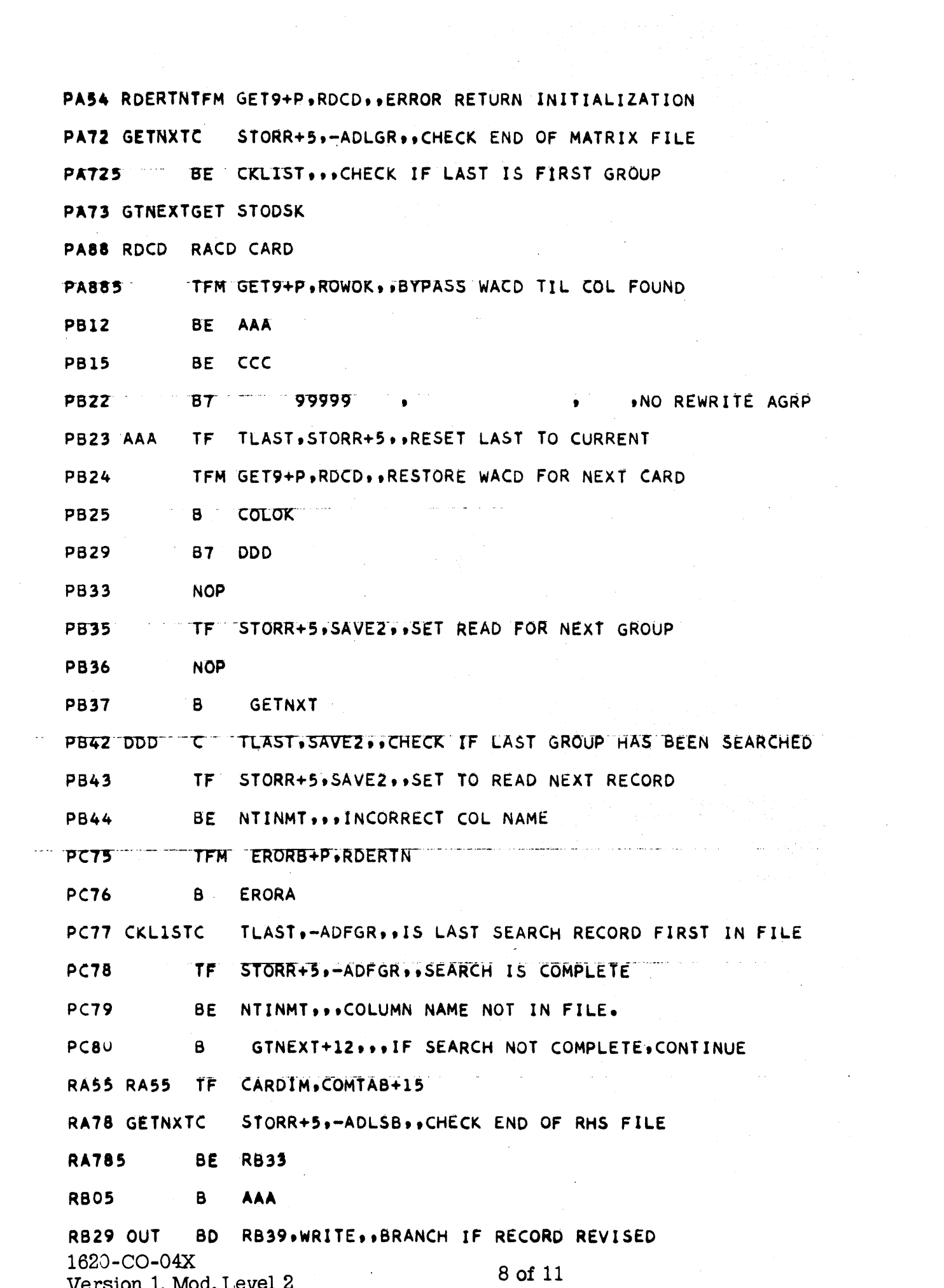

 $\label{eq:1} \frac{1}{\sqrt{2}}\sum_{i=1}^n\frac{1}{\sqrt{2}}\sum_{i=1}^n\frac{1}{\sqrt{2}}\sum_{i=1}^n\frac{1}{\sqrt{2}}\sum_{i=1}^n\frac{1}{\sqrt{2}}\sum_{i=1}^n\frac{1}{\sqrt{2}}\sum_{i=1}^n\frac{1}{\sqrt{2}}\sum_{i=1}^n\frac{1}{\sqrt{2}}\sum_{i=1}^n\frac{1}{\sqrt{2}}\sum_{i=1}^n\frac{1}{\sqrt{2}}\sum_{i=1}^n\frac{1}{\sqrt{2}}\sum_{i=1}^n\frac{1$ 

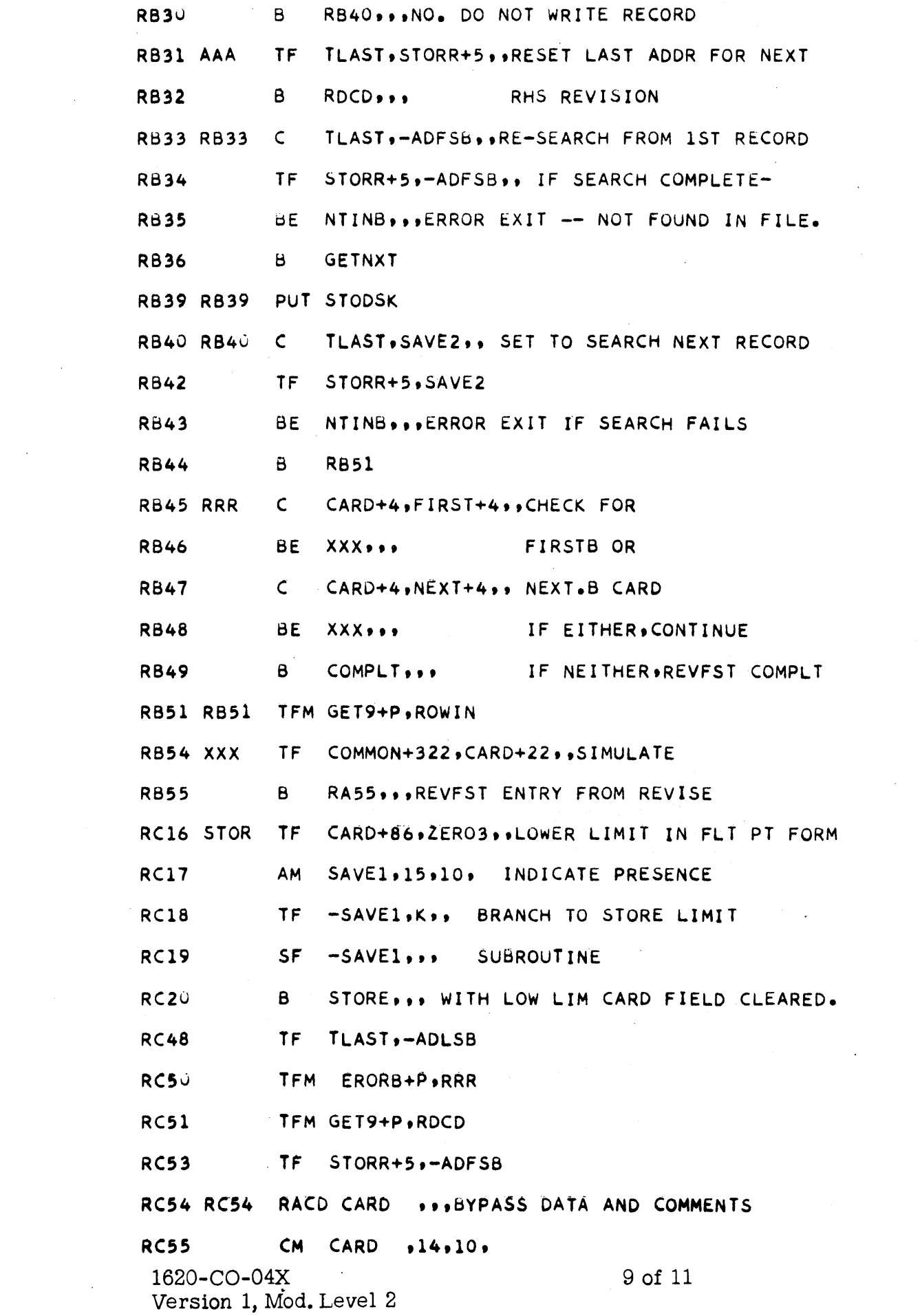

 $\mathcal{A}$ 

 $\frac{1}{2} \sum_{i=1}^n \frac{1}{2} \sum_{j=1}^n \frac{1}{2} \sum_{j=1}^n \frac{1}{2} \sum_{j=1}^n \frac{1}{2} \sum_{j=1}^n \frac{1}{2} \sum_{j=1}^n \frac{1}{2} \sum_{j=1}^n \frac{1}{2} \sum_{j=1}^n \frac{1}{2} \sum_{j=1}^n \frac{1}{2} \sum_{j=1}^n \frac{1}{2} \sum_{j=1}^n \frac{1}{2} \sum_{j=1}^n \frac{1}{2} \sum_{j=1}^n \frac{1}{2} \sum_{j=$ 

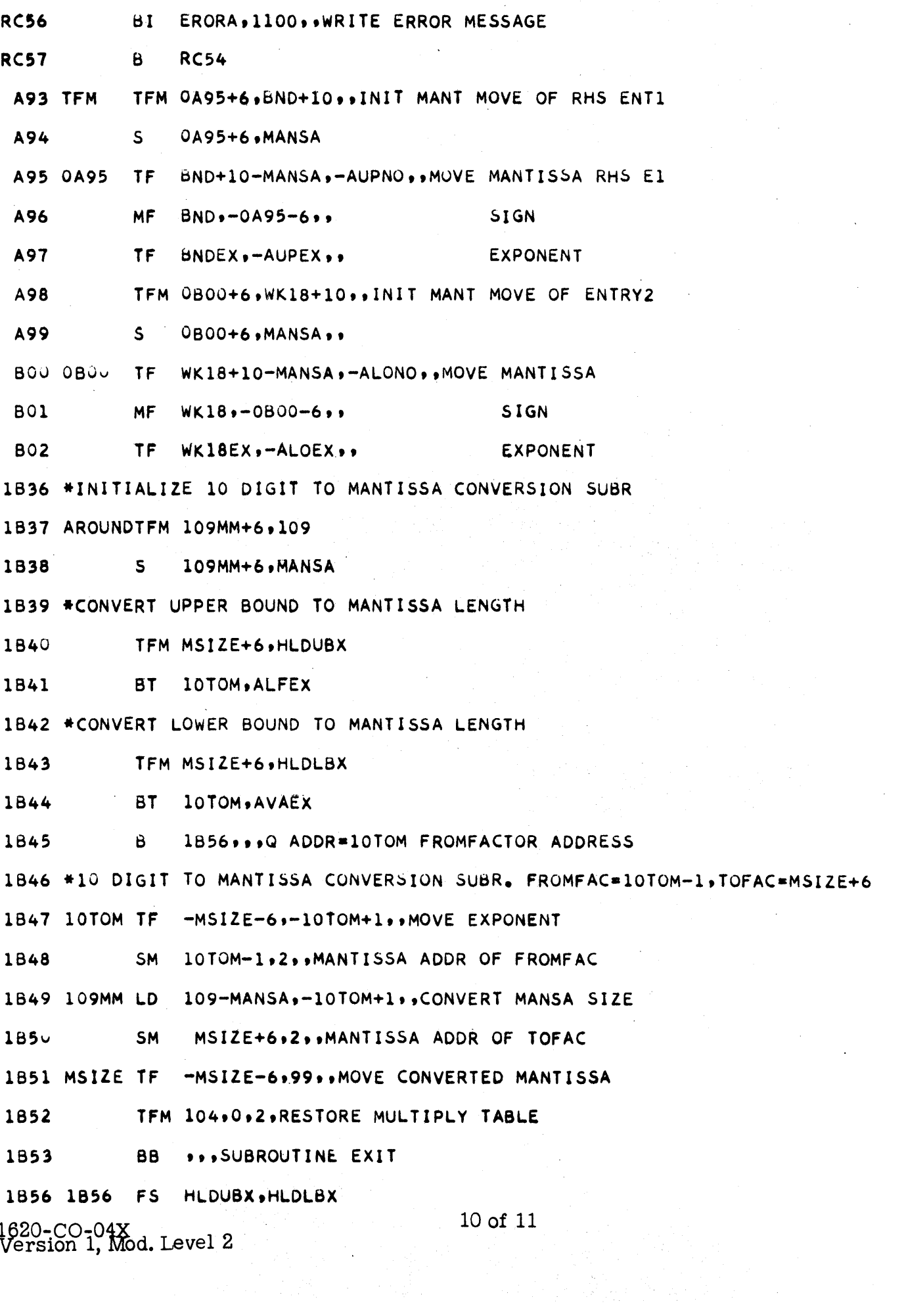

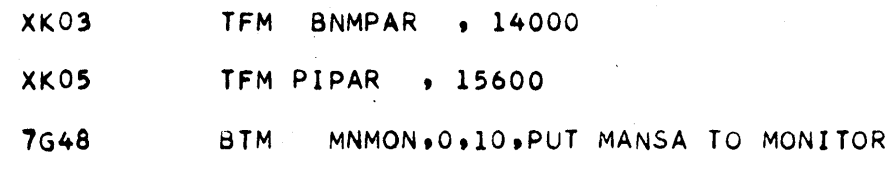

80 column list of five patch cards - MOD 2 deck

04257KL9000000000000000000000\*OOO -4129JOaZ04301K080431106aZ04310K02N90 02 0481SKK900000000000000000000004747JoaKK60541590253410000000497306aK06049870S 03 04946K026¤K080502506¤K080506306¤K080512106¤KJ4N945654241620ZKJ2N55600654159S 03 J0138KM81607195J40001608838J76001607069J56004910274000OOZJ0182KJ04510238026X JO 08725K0772000002602823028832602833028711707724000003302872000001502755000017 09 1620-CO-04X Version 1, Mod Level 2 Object list of SHIFT -24J2K071000565U2425490056603666240368303843470247401200240369103851470264600001 -2469K07v12v034JOOJuu0102390252300100480000U00000490240200000M9556541534Y4400002 -2536KK4~0624849466300434159440ZKM0N54566005357717672700044495400594155474500003  $-26$ 00KM6v06649535300424500076767670063560007676767030ZKJB34000000010272036900004 -2664K071u38557302b250j8~5110385500042730264103B5~120385500212340000000102300005 -2731K07400UOOO~1G23902561JOIU02403707043654702814012003400000001022604303000006 -2798K0743073904309uJI0048J000000u003703865U050045G28980386510005650287349000007 -2865K07u5320402426U41910402349U2826000~0240381104281470297001200720390304100008 +2932K07952104195038557303903041954902850000002403871042734703042012007203800009 +2999K07950419521041950385573038950419549028500000024038710428946028500120000010 -3066K0714J38650000J4602850012001403865000P3460285001200260421103879320417000011 -3133K07,)OOJ026J387Y041811604216038681604221038R225042220422J1504237000001500012 -3200KJuu422JOOOOjZ032u9KOILKM43104223042104503426042373204223000002204236000013 -3254K07425124042310426047034260120043034260423343034260423521042360425172000014 -3321K07423604264330426400J002104264U3855730423604264150422900005330422300000015 -3388K070U310421004223150401600006150401700002250422JO42221104221000021104200016 -3455K07160Q00214042160388047U3594012003?038680000026041810387932041820000000017 +3522K0724U4191U4299470355801200260406704303100056503581490053204024490317400018 +3589K07u00u01404221040164703174012002603879042112604191040231504186000054900019  $-3656$ KJ8v28260000003675JO(KL40248494663N5555555N456554963565967Z03834K03O2400020 -3837KK78494663uOOOUUO~OOOJ03865JO(KL700000vOOOOOO -39JIK07~OJvOOOUOOOG -3968KN6~OOOOOOOOOOU -3866K07~UJ0000UOOOu -3933KJ3~UOvOOOu000uOl04024K0804033JO(KL400uOOOOOOO\* -4066K07GOO~OOOOOOO- -4133K03~uOOOOOOOOO-21 22 l03864K020000023 24 25 26 R00000027 -4238KK7N35270507070700000000000000204266KL1J44444553J44445356J44445341P60050700028 -4297KN3175P779P777M555654~595655544555632054565549635659720lKJIN456554963500029 -4361K0565972Z04366000Z00000000000000 R999920JJ00000000 0 Page 1 of 1 30 31

# Assembly listing of SHIFT

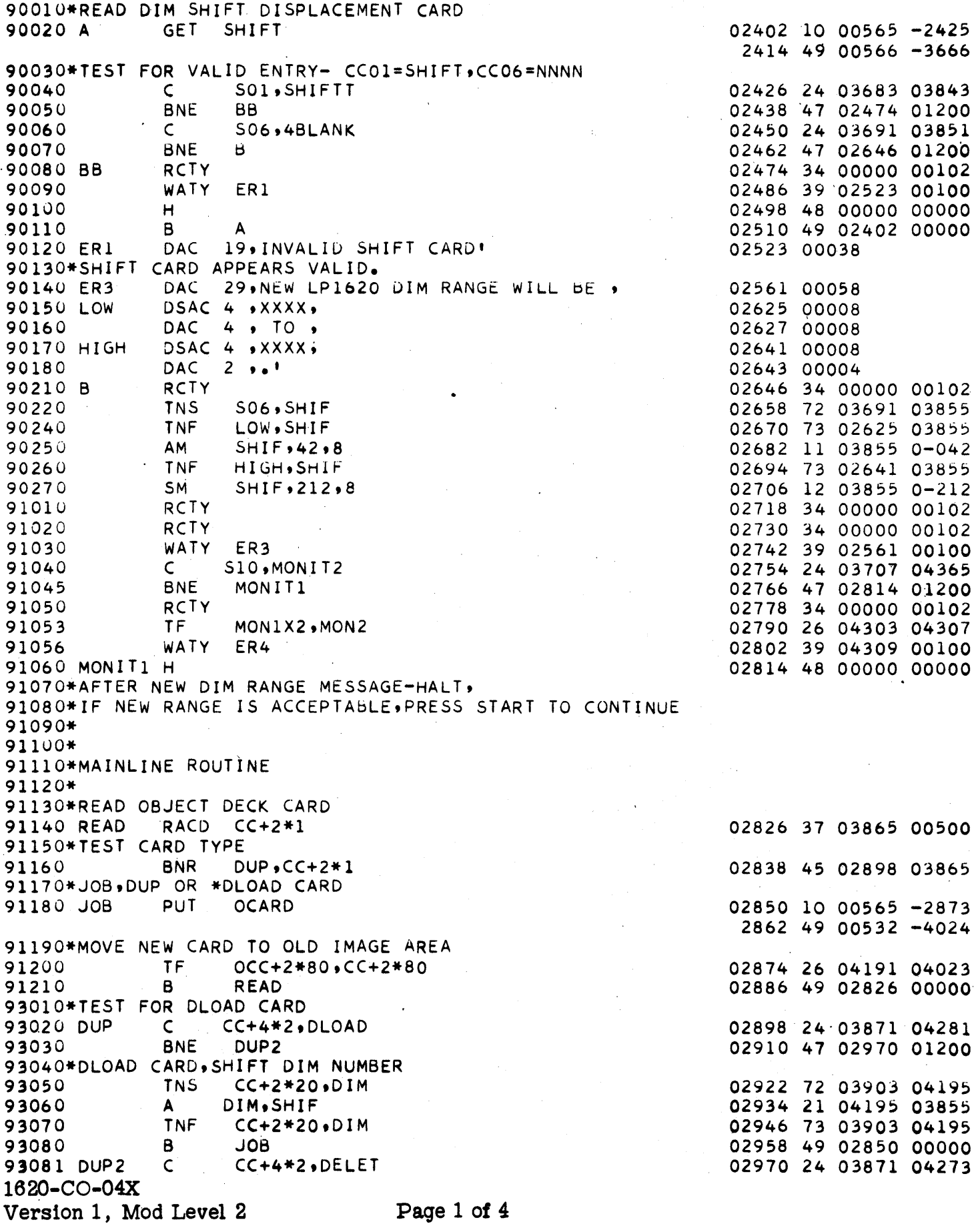

 $\mathcal{L}_{\text{max}}$ 

BNE<br>TNS DUP3 02982 47 03042 01200 3082  $CC+2*16$ ,  $DIM$ 02994 72 03895 04195 3083 3084 A<br>3085 TNF<br>3086 B<br>3087 DUP3 C 03006 21 04195 03855  $DIM, SHIF$ 03018 73 03895 04195  $CC+2*16$ ,  $01M$ 03030 49 02850 00000 JOB. CC+4\*2, DLABL 03042 24 03871 04289 3088 03054 46 02850 01200 **BE** - JOB 3090\*TEST FOR BLANK AND COLD START CARD 3100 NORMAL CM  $CC+2*1, 0, 10$  $03066$  14 03865 000-0 03078 46 02850 01200 3110 BE **JOB** 03090 14 03865 000P3 **CM**  $CC+2*1,73,10$ 3120 3130 03102 46 02850 01200 BE. **JOB** 3140\*OBJECT CARD. BEGIN SEARCH FOR CALL LINK 3150\*INITIALIZE **TF** 03114 26 04211 03879 3160 SAVE18,CC+2\*8 SF 3170  $OCC+2*7O-1$ 03126 32 04170 00000  $\overline{F}$ 3180  $CC+2*8$ ,  $OCC+2*75$ 03138 26 03879 04181 **TFM**  $3190$ <br> $3200$  $CCI$ ,  $CC+2*3-1$ 03150 16 04216 -3868  $TFM$   $CCJ$ ,  $CC+2*10-1$ 03162 16 04221 -3882 4010\*LOOP TO TEST CALL LINK DIM NUMBER IN OBJECT CARD 4020\* 4030\*SAVE ZONE COLUMN J 4040 LOOP TD SAVED, CCJ 03174 25 04222 0422J 4050\*CLEAR RECORD MARK FOR INTERNAL RECORD MARK TEST 4060 406 TDM FIELD+1,0,, 03186 15 04237 00000 4070\*LIMIT TEST TRANSMISSION TO 7 COLUMNS  $4080$ <br> $4090$ TDM -CCJ, 03198 15 0422J 00000  $DC \t1, 1, *$ 03209 00001 7 COLUMNS TO TEST AREA 4100\*MOVE 4110 TR FIELD-13,-CCI 03210 31 04223 04210 4120\*TEST FOR INTERNAL RECORD MARK.NO DIM NUMBER IF PRESENT. 4130 BNR RESTR, FIELD+1 03222 45 03426 04237 4140\*TEST FIELD IS DIM NUMBER 4150 SF FIELD-13 03234 32 04223 00000 S<br>
S<br>
FIELD,LKZRO<br>
C<br>
FIELD-5,92RO<br>
BD<br>
RESTR,FIELD-3<br>
BD<br>
RESTR,FIELD-1 4160 03246 22 04236 04251 4170 03258 24 04231 04260 4180 03270 47 03426 01200 4190 03282 43 03426 04233 4200 03294 43 03426 04235 5010\*YES. THIS FIELD TO BE SHIFTED.  $5020*$ 5030\*RESTORE ZONES 5040 A FIELD, LKZRO 03306 21 04236 04251 5050\*STRIP DIM NUMBER 5060 TNS FIELD, NDIM 03318 72 04236 04264 5070\*MODIFY DIM NUMBER  $5075$  $CF$ **NDIM** 03330 33 04264 00000 03342 21 04264 03855 5080  $\mathbf{A}$ NDIM, SHIF 5090\*FILL SHIFTED DIM NO 5100 11 TNF FIELD, NDIM 03354 73 04236 04264 5110\*MOVE SHIFTED DIM TO READ AREA 5120 TDM FIELD-7,5 03366 15 04229 00005 CF 5125  $FIELD-13$ 03378 33 04223 00000 TR -CCI, FIELD-13 5130 03390 31 04210 04223 5140\*INDICATE SHIFTED DIM NO BY S IN COL 77 5150 TDM CC+2\*77-1.6  $03402$  15 04016 00006 **TDM**  $CC+2*77.2$ 03414 15 04017 00002 5160 5010\*RESTORE SAVED DIGIT, INDEX I AND J 5020 RESTR TD -CCJ, SAVED 03426 25 0422J 04222 5030 AM  $CCJ<sub>2</sub>$  $03438$  11 04221 -0002

320-CO-04X ersion 1, Mod Level 2

Page 2 of 4

96040 AM  $CCI$ ,  $2$ 03450 11 04216 -0002 96050\*IS CCI EQUAL CC09. **CM**  $CCI, CC+2*9-1$ 03462 14 04216 -3880 96060 03474 47 03594 01200 96070 **BNE** LASTC 96080\*PUNCH OLD CARD IMAGE 03486 32 03868 00000 96082 **SF**  $CC+3*2-1$ **TF**  $OCC + 2*75$ ,  $CC + 2*8$ 96085 03498 26 04181 03879  $SF$ 96086  $OCC + 2*76 - 1$ 03510 32 04182 00000 96087  $\subset$  $OCC + 2*80*6B015$ 03522 24 04191 04299 96088 **BNE** PUNCH 03534 47 03558 01200 96089 TF.  $-OCC+2*18$ ,  $MON1X2$ 03546 26 04067 04303 96090 PUNCH PUT OCARD 03558 10 00565 -3581 3570 49 00532 -4024 LOOP 96100 B 03582 49 03174 00000 96110\*IS CCJ EQUAL CC76 96120 LASTC CM  $CCJ$ ,  $CC+2$   $*$   $77-1$ 03594 14 04221 -4016 **BNE** LOOP 03606 47 03174 01200 96130 96140\*LAST CARD COLUMN PROCESSED. 96150\*MOVE SAVED COLUMNS 01 TO 08 BACK TO CC01-08 TF.  $CC+2*8$ ,  $SAVE18$ 03618 26 03879 04211 96160 96170\*MOVE NEW CARD TO OLD CARD TF 1 OCC+2\*80,CC+2\*80 96180 03630 26 04191 04023  $OCC+2*78-1*5$ 96185 **TDM** 03642 15 04186 00005 96190  $\mathbf{B}$ **READ** 03654 49 02826 00000  $\bullet$  S 97010 SHIFT DCA 03666 00005 -3675 3671 00003 JOG DAS 80 97020 S 03675 00160 97030 SO1 **DSAC**  $5.5$ HIFT. $5+8$ 03683 00010 97040 SO6 DSAC 4, NNNN, S+16 03691 00008 97045 SlU **DSAC** 03707 00016 8, MONITORX, S+32 97050 SHIFTT DSAC 5, SHIFT 03843 00010 97060 4BLANK DSAC  $4.9$ 03851 00008 97070 SHIF DC -03855 00004  $4,0$ 97080 CARD **DCA CARDIM** 03856 00005 -3865 3861 00003 JOG 97090 CC01 **DAC**  $40.$ 3865 00080 **DAC** 97100 40,  $\bullet$ 3945 00080 97110 CARDIM DAC  ${}^{\bullet}$ CCOI ${}^{\bullet}$  $41.$ 3865 00082 97120 CC DS.  ${}^{\circ}$ CCO1-2 03863 00000 97130 OCARD DCA  $0CC01$ 04024 00005 -4033 4029 00003 J0G 97140 OCC01 DAC 40 . 4033 00080 **DAC**  $40,$ 97150  $\bullet$ 4113 00080 97160 OCC **DS**  $00001-2$ 04031 00000 DC 04195 00004 97170 DIM  $4 \cdot 0$ 97180 SAVE18 DS  $16$ 04211 00016 97190 CCI **DS**  $5<sub>1</sub>$ 04216 00005 97200 CCJ 5 04221 00005. **DS** 97210 SAVED  $\mathbf{1}$ 04222 00001 **DS** 97220 FIELD DS.  $14$ 04236 00014 97230 **DS**  $\mathbf{1}$ 04237 00001 04251 00014 97240 LKZRO **DC** 14,53527050707070 97250 9ZRO DC  $9 \cdot 0$ 04260 00009 97260 NDIM **DC**  $4 \cdot 0$ 04264 00004 **97270 DELET** DSAC 4, \*DEL 04273 00008

1620-CO-04X Version 1, Mod Level 2

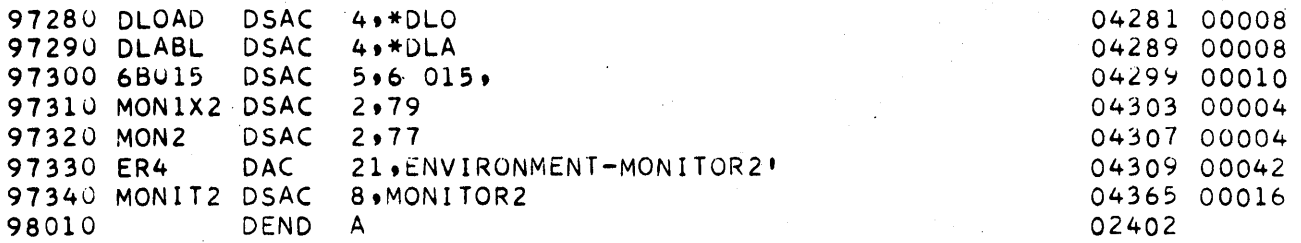

 $\mathcal{L}$ 

 $\ddot{\phantom{a}}$ 

1620-CO-04X Version 1, Mod Level 2 Page 4 of 4

 $\mathcal{A}$ 

 $\bar{\beta}$ 

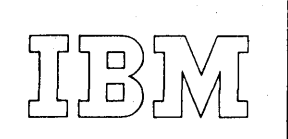

40 Saw Mill River Road<br>Hawthorne, New York 10532<br>W Hite Plains 9-1900 (Code 914)

#### **International Business Machines Corporation**

January  $4$ , 1965

#### MEMORANDUM TO: Users of Linear Programming System 1620-CO-04X

SUBJECT:

Version 1, Modification Level 3

This modification has been prepared to correct an error in the program NEWRHS. The program formerly would not properly correct the logical bound under the following conditions:

> A change in RHS Row R range in new RHS not equal Row R range in old RHS and Row R Generated logical variable is in basis row T, where T is not equal to R.

This modification consists of the following:

- 1. Description of error, machine list of correct object card and corrected source card, list of control cards to be used in updating the system pack, and instructions for making the update run - one page
- 2. Corrected object patch card one card

Any discrepancy between the material received and the list above, as well as any errors in card reproduction, should be directed to: Manager of DP Program Information, IBM Corporation, 40 Saw Mill River Road, Hawthorne, New York 10532.

We appreciate your cooperation in making the enclosed changes and request the continued use of the Authorized Programming Analysis Report (APAR), submitted through your local IBM Systems Engineer, in reporting difficulties concerning this program. APAR's for this programming system should be sent to: APAR Processing, DP Application Programming Standards, 112 East Post Road, White Plains, New York 10601.

#### PROGRAM INFORMATION DEPARTMENT

tm

cc: SE Managers (No enclosures with Br/Office) copies)

## DESCRIPTION OF ERROR

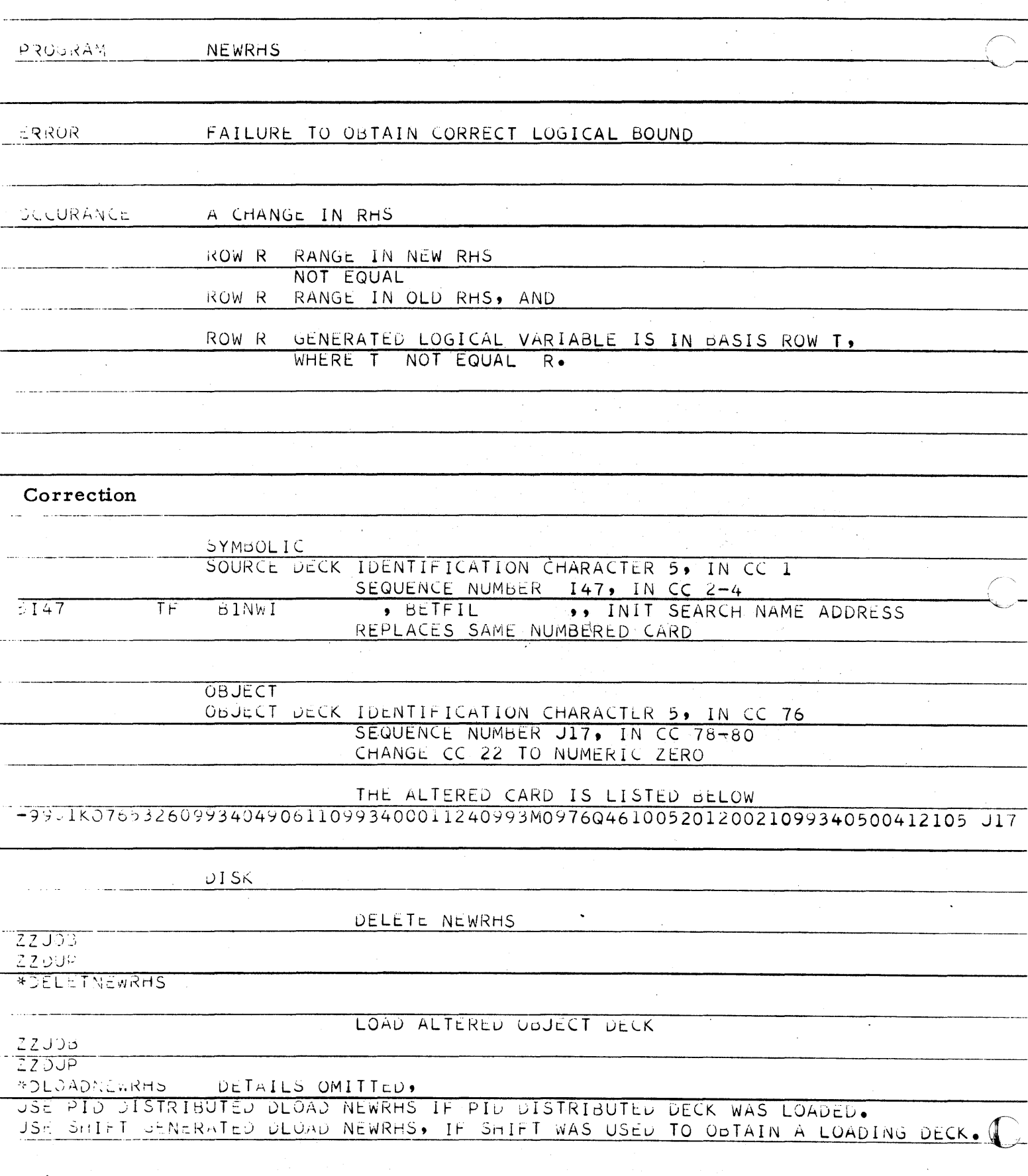

 $1620 - CO - 04X$ Version 1, Modification Level 3